## **ANALISIS PENERAPAN METODE DEVOPS PADA APLIKASI RESTORAN BERBASIS** *ANDROID*

**SKRIPSI**

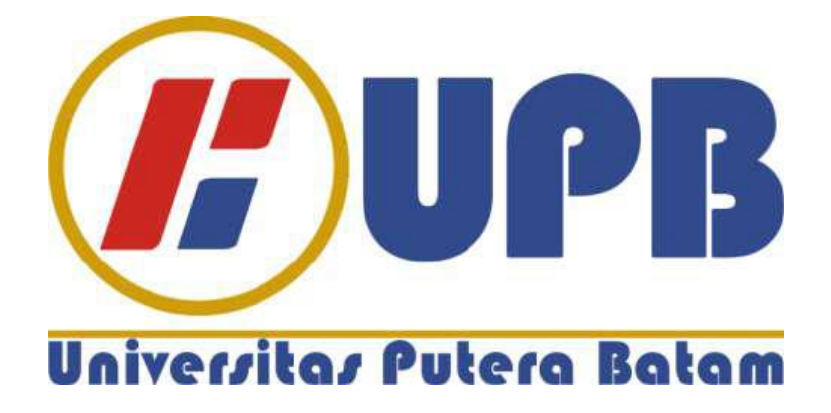

**Oleh: Michael Joakson Gulo 160210133**

**PROGRAM STUDI TEKNIK INFORMATIKA FAKULTAS TEKNIK DAN KOMPUTER UNIVERSITAS PUTERA BATAM TAHUN 2021**

## **ANALISIS PENERAPAN METODE DEVOPS PADA APLIKASI RESTORAN BERBASIS** *ANDROID*

## **SKRIPSI**

**Untuk memenuhi salah satu syarat memperoleh gelar sarjana**

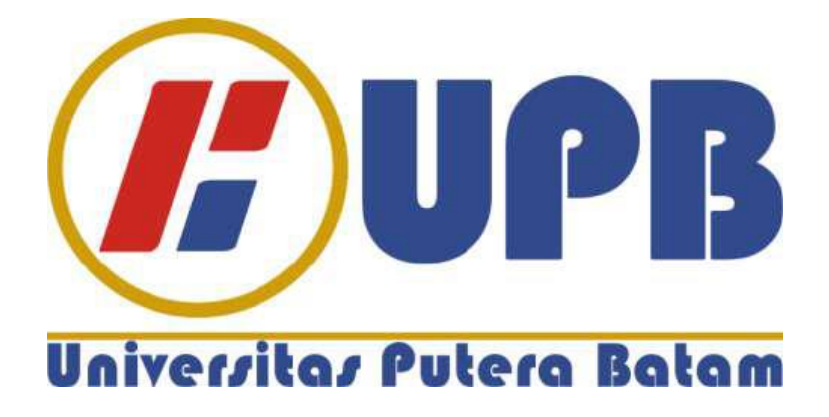

**Oleh: Michael Joakson Gulo 160210133**

**PROGRAM STUDI TEKNIK INFORMATIKA FAKULTAS TEKNIK DAN KOMPUTER UNIVERSITAS PUTERA BATAM TAHUN 2021**

### **SURAT PERNYATAAN ORISINALITAS**

Yang bertanda tangan dibawah ini:

: Michael Joakson Gulo Nama

**NPM**  $:160210133$ 

Program Studi: Teknik Informatika

Fakultas : Teknik Dan Komputer

Menyatakan bahwa "Skripsi" yang saya buat dengan judul:

#### DEVOPS PADA APLIKASI ANALISIS PENERAPAN METODE **RESTORAN BERBASIS ANDROID**

Adalah hasil karya sendiri dan bukan "duplikasi" dari karya orang lain. Sepengetahuan saya, di dalam naskah Skripsi ini tidak terdapat karya ilmiah atau pendapat yang pernah ditulis atau diterbitkan oleh orang lain, kecuali yang secara tertulis dikutip didalam naskah ini dan disebutkan dalam sumber kutipan dan daftar pustaka.

Apabila ternyata di dalam naskah Skripsi ini dapat dibuktikan terdapat unsurunsur PLAGIASI, saya bersedia naskah Skripsi ini digugurkan dan gelar akademik yang saya peroleh dibatalkan, serta diproses sesuai dengan peraturan perundang-undangan yang berlaku.

Demikian pernyataan ini saya buat dengan sebenarnya tanpa ada paksaan dari siapapun.

 $\hat{A}$ 

Batam, januari 2021

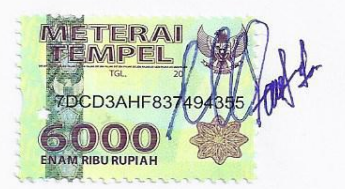

**Michael Joakson Gulo** 160210133

# **ANALISIS PENERAPAN METODE DEVOPS PADA APLIKASI RESTORAN BERBASIS** *ANDROID*

### **SKRIPSI**

**Untuk memenuhi salah satu syarat memperoleh gelar sarjana**

> **Oleh: Michael Joakson Gulo 160210133**

**Telah disetujui oleh Pembimbing pada tanggal seperti tertera di bawah ini**

**Batam, 27 Januari 2021**

**Pastima Simanjutak, S.Kom.,M.SI Pembimbing**

### **ABSTRAK**

Restoran merupakan sebuah tempat usaha yang terorganisir dalam bidang organisasi bisnis dengan memberikan pelayanan yang baik bagi para pelanggan berupa makanan atau minuman dilakukan secara profesional. Wey Wey Life Seafood sebagai salah satu restoran besar yang berada di Kota batam dengan menyediakan makanan-makanan *seafood*. Dari hasil observasi yang telah dilakukan di restoran Wey Wey Life Seafood, dimana proses pemesanan makanan dan minuman masih dilakukan secara manual dengan menggunakan alat tulis serta kertas dalam melakukan pencatatan pemesanan dari pelanggan. Hal ini di anggap kurang efesien karena membutuhkan waktu yang cukup lama dalam melakukan pemesanan makanan ataupun minuman, kesalahan dalam penulisan sehingga tidak sesuai pesanan serta membutuhkan tenaga kerja yang banyak dalam sebuah restoran. Dari beberapa masalah tersebut dan diiringi dengan perkembangan teknologi diera saat ini, pada penelitian ini berupaya memberikan solusi dengan memfasilitasi para pelanggan dalam melakukan pemesanan makanan dan minuman dengan merancang aplikasi RestoApp berbasis *android*. Aplikasi yang dirancang akan mempermudah pelanggan dan pelayan restoran dalam melakukan transaksi pemesanan makanan dan minuman yang tersedia pada restoran Wey Wey Life Seafood. Aplikasi secara terstruktur menampilkan nama serta harga makanan atau minuman yang diinginkan, serta aplikasi menyediakan beberapa menu yang dapat menarik perhatian para pelanggan. Pada penelitian ini menggunakan metode DevOps dalam mempermudah peneliti dalam membangun aplikasi RestoApp berbasis *android*. Hasil dari penelitian ini berupa sebuah aplikasi yang dapat diakses melalui *smartphone android*. Dengan bantuan aplikasi ini, diharapkan dapat memfasilitasi para pengguna dan penyedia restoran dalam memfasilitasi para pelanggan dalam melakukan pemesanan pada restoran Wey Wey Life Seafood.

Kata kunci: RestoApp, Restoran, UML, Aplikasi, *Android.*

### *ABSTRACT*

*A restaurant is a place of business that is organized in the field of business organization by providing good service to customers in the form of food or drinks carried out professionally. Wey Wey Life Seafood as one of the big restaurants located in Batam City, which provides seafood foods. From the results of observations that have been made at the Wey Wey Life Seafood restaurant, where the process of ordering food and drinks is still done manually using stationery and paper in recording orders from customers. This is considered inefficient because it takes a long time to order food or drinks, mistakes in writing so that it does not match the order and requires a lot of labor in a restaurant. Of some of these problems and accompanied by the current development of diera technology, this study seeks to provide a solution by facilitating customers in ordering food and beverages by designing an Android-based RestoApp application. This application is designed to make it easier for customers and restaurant waiters to make transactions for ordering food and beverages available at the Wey Wey Life Seafood restaurant. A structured application displays the name and price of the desired food or drink, and the application provides several menus that can attract the attention of customers. In this study, using the DevOps method to facilitate researchers in building Android-based RestoApp applications. The results of this study are in the form of an application that can be accessed via an Android smartphone. With the help of this application, it is hoped that it can facilitate restaurant users and providers in facilitating customers in placing orders at the Wey Wey Life Seafood restaurant.*

*Keywords: RestoApp, Restaurant, UML, Application, Android.*

### **KATA PENGANTAR**

Puji syukur penulis panjatkan kepada Tuhan Yang Maha Esa yang telah melimpahkan segala berkat dan anugerahNya, sehingga penulis dapat menyelesaikan skripsi yang merupakan salah satu persyaratan untuk menyelesaikan program studi strata satu (S1) pada Program Studi Teknik Informatika Universitas Putera Batam.

Penulis menyadari bahwa skripsi ini masih jauh dari sempurna. Karena itu kritik dan saran akan senantiasa penulis terima dengan senang hati. Dengan segala keterbatasan, penulis menyadari bahwa skripsi ini takkan terwujud tanpa bantuan, bimbingan, dan dorongan dari berbagai pihak. Untuk itu, dengan segala kerendahan hati, penulis menyampaikan ucapan terimakasih kepada:

- 1. Rektor Universitas Putera Batam.
- 2. Dekan Fakultas Teknik Dan Komputer
- 3. Ketua Program Studi Teknik Informatika.
- 4. Ibu Pastima Simanjutak, S.Kom.,M.SI. selaku pembimbing skripsi pada Program Studi Teknik Informatika Universitas Putera Batam.
- 5. Ibu Yusli Yenni, S.Kom.,M.Kom. selaku pembimbing akademik selama Program studi Teknik Informatika Universitas Putera Batam.
- 6. Dosen dan Staff Universitas Putera Batam.
- 7. Ayah (alm) dan Ibu penulis yang selalu mendoakan dan menyemangati penulis hingga penulisan skripsi ini selesai.
- 8. Keluarga penulis yang selalu mendoakan dan memberikan motivasi kepada penulis agar penelitian ini selesai tepat waktu.
- 9. Teman-teman seperjuang yang telah bersedia membagi ilmunya dan sharing pendapat dalam rangka pembuatan skripsi ini.
- 10. Semua pihak yang telah bersedia meluangkan waktu, tenaga, dan pikirannya dalam memberikan data/ informasi selama penulis membuat skripsi yang tidak dapat penulis sebutkan satu-persatu.

Semoga Tuhan Yang Maha Esa membalas kebaikan dan selalu mencurahkan berkat dan anugerahNya, Amin.

Batam, 27 Januari 2021

Michael Joakson Gulo

## **DAFTAR ISI**

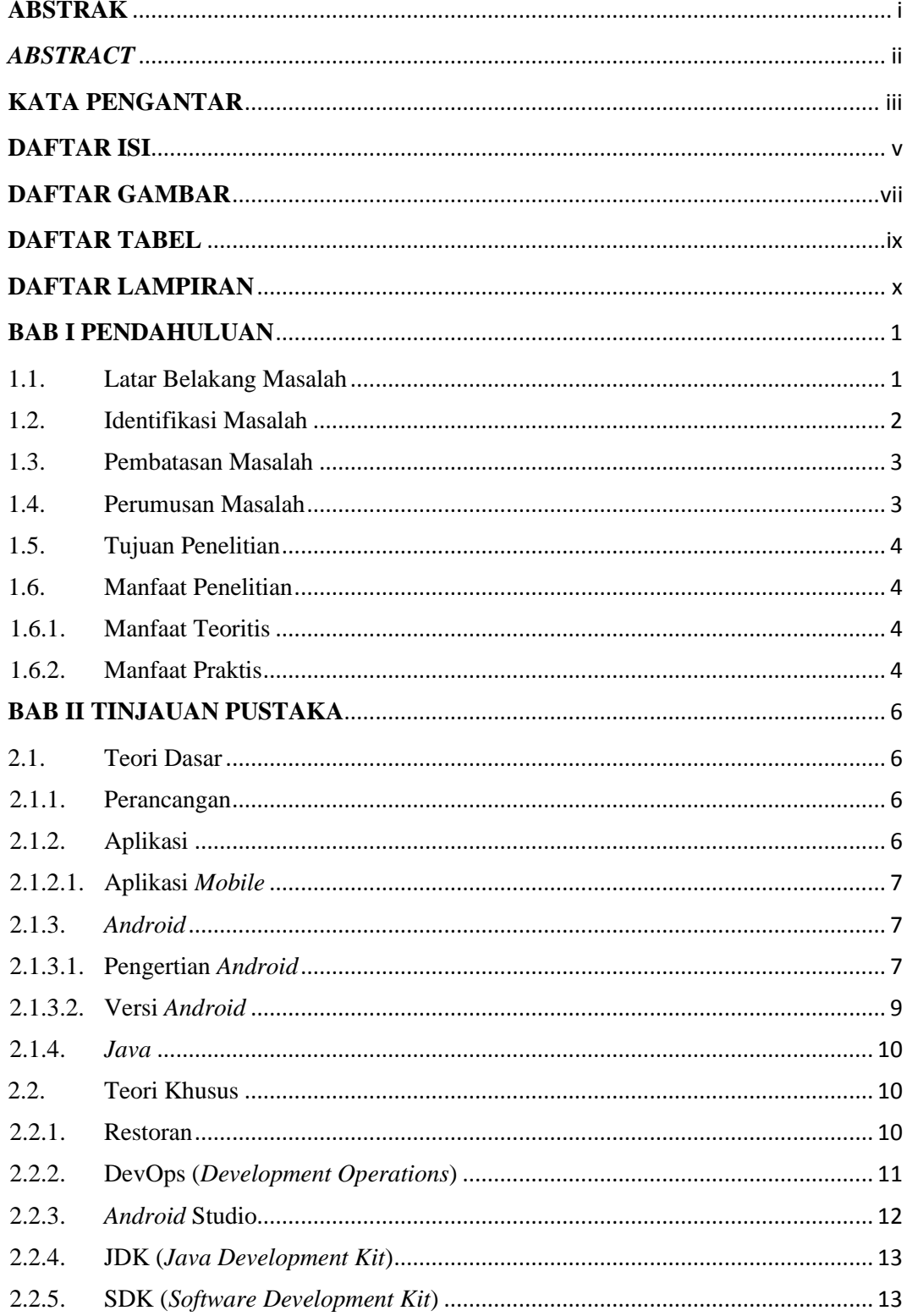

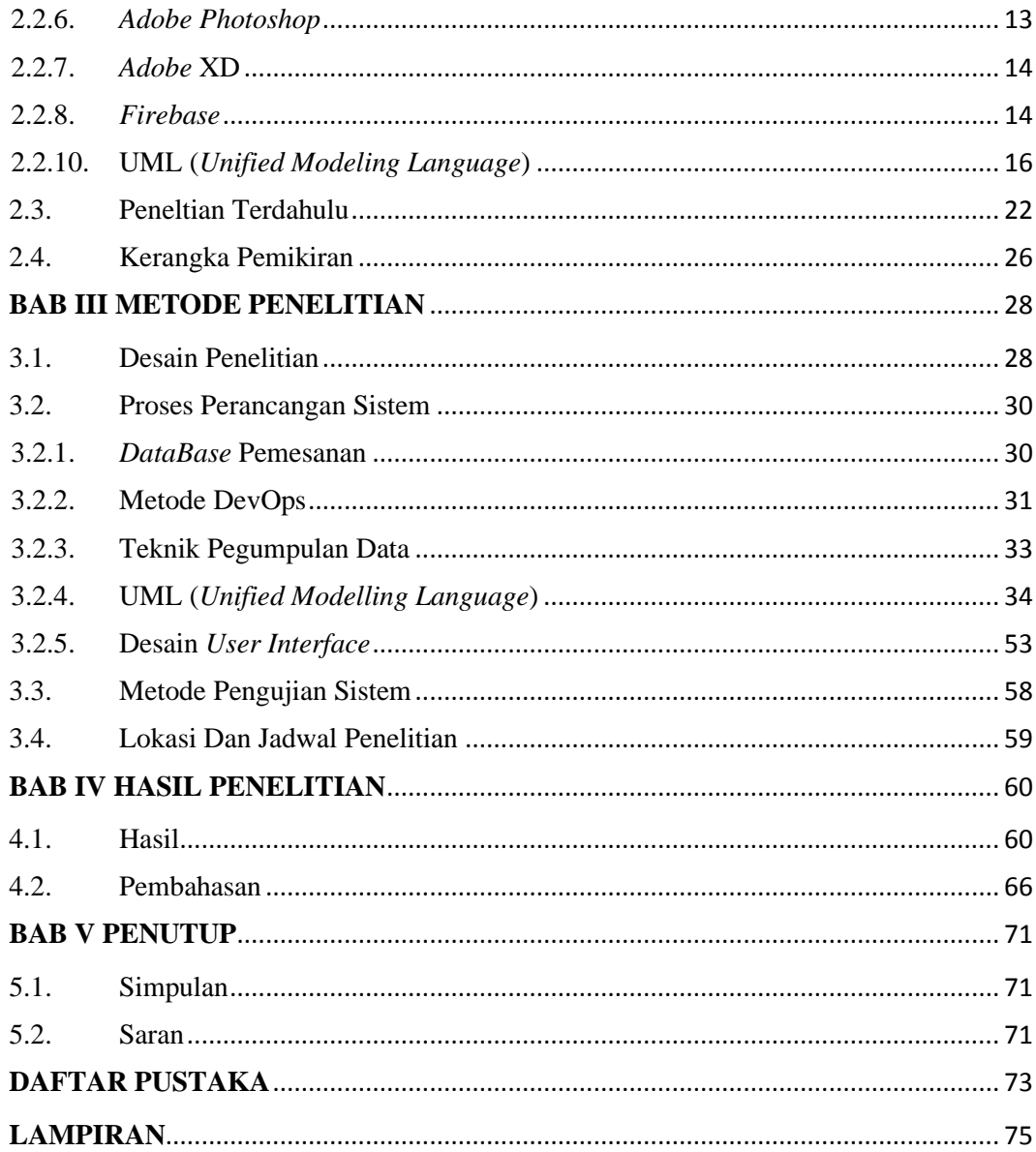

## **DAFTAR GAMBAR**

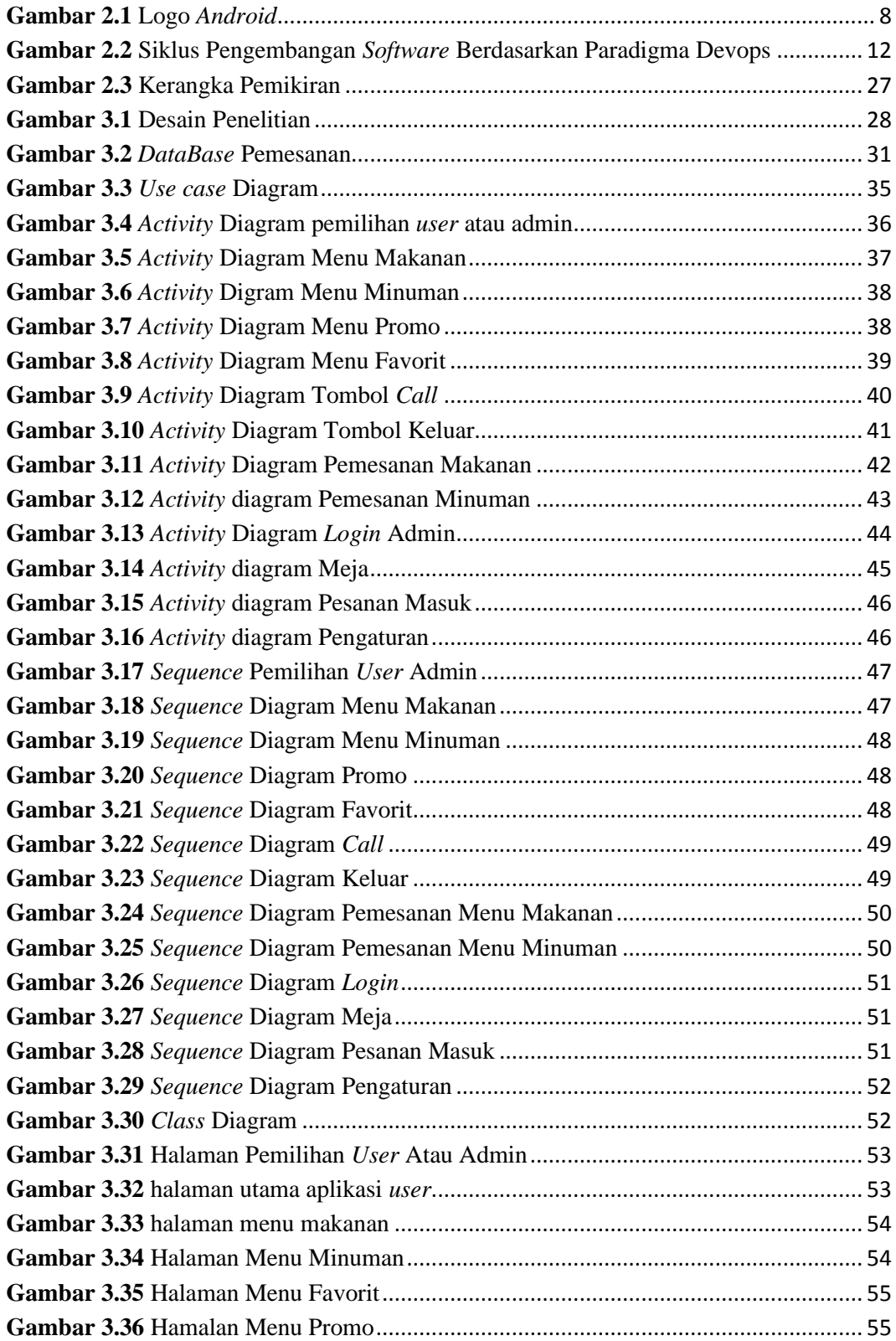

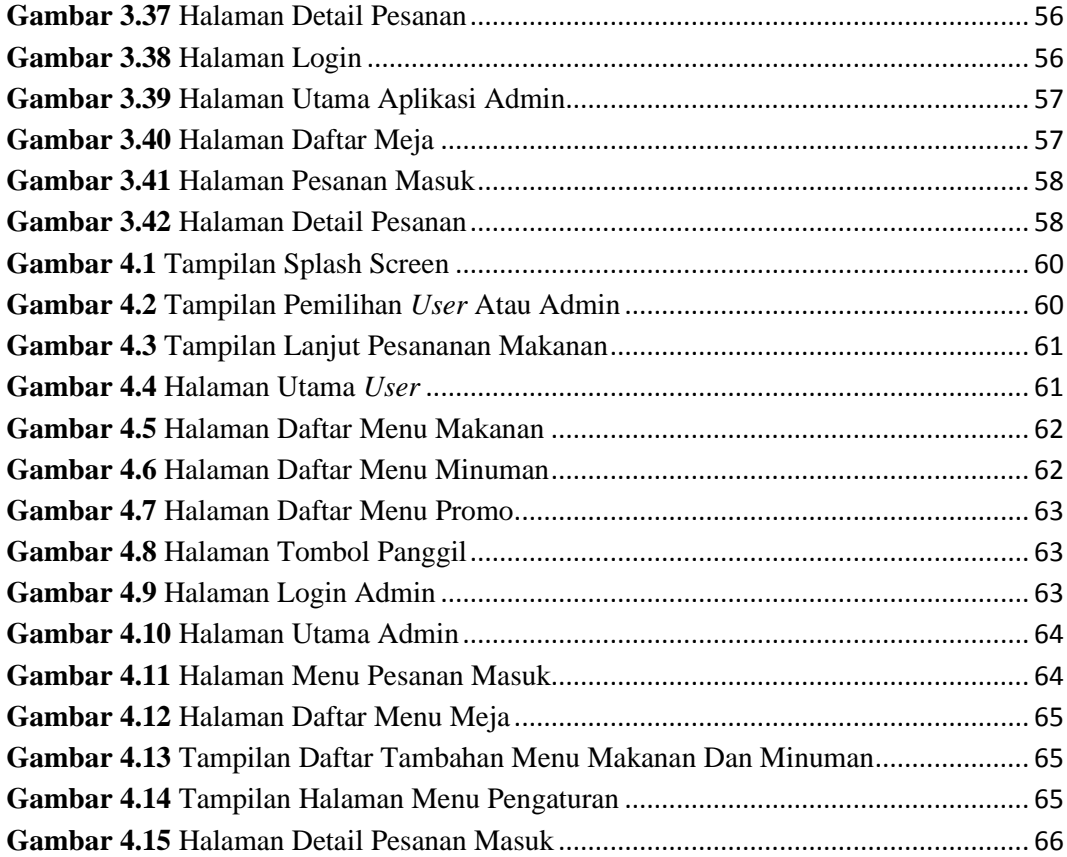

## **DAFTAR TABEL**

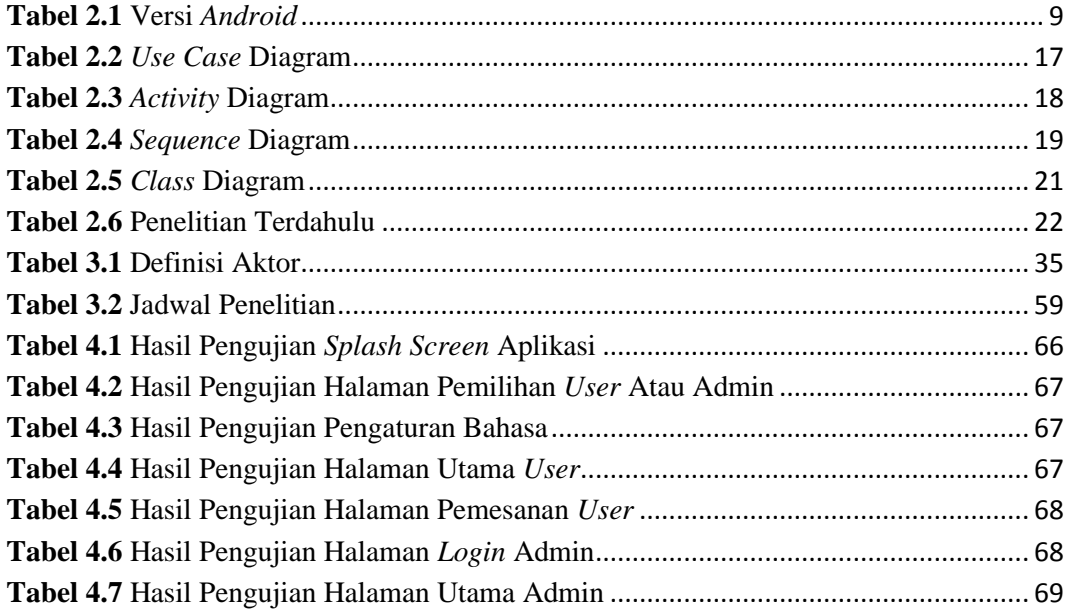

### **DAFTAR LAMPIRAN**

**Lampiran 1.** Pendukung Penelitian

**Lampiran 2.** Daftar Riwayat Hidup

**Lampiran 3.** Surat Izin Penelitian

**Lampiran 4.** Surat Keterangan Penelitian

**Lampiran 5.** Koding Aplikasi

### **BAB I**

### **PENDAHULUAN**

#### **1.1. Latar Belakang Masalah**

Teknologi saat ini sudah sangat berkembang cepat di seluruh dunia dengan berbagai fasilitas yang dapat digunakan untuk keperluan para pengguna seperti alat, aplikasi web ataupun berbasis *android*. Para pengembang berlomba-lomba dalam menyediakan alat-alat canggih yang dapat membantu mempermudah serta mempercepat semua pekerjaan tanpa mengeluarkan banyak tenaga manusia. Perkembangan teknologi ini memiliki pengaruh-pengaruh positif dan juga pengaruh negatif, pengaruh positifnya ialah membantu mempermudah dalam berbagai hal pekerjaan seperti transaksi di suatu perusahaan besar dan kebutuhan dalam dunia bisnis, sedangkan yang menjadi pengaruh negatifnya ialah dapat menyebabkan sering terjadi penipuan dan bisnis terlarang seperti transaksi narkoba serta barang-barang ilegal (Agustina et al., 2017).

Perkembangan *android* saat ini sangat berpengaruh dalam semua bidang tanpa terkecuali di bidang bisnis. Dengan semakin berkembangnya *android* pelaku bisnis sudah banyak memanfaatkan berbagai teknologi dengan tujuan untuk mengembangkan bisnis atau usaha yang dikelola semakin maju dan berkembang lebih cepat. Sebagai contoh bisnis pakaian, makanan, kuliner, sewa gedung, sewa lapangan futsal dan lain-lain. Lebih khusunya untuk usaha kuliner seperti restoran, rumah makan dan *cafe*.

Berdasarkan pada hasil observasi di restoran Wey Wey Life Seafood, yang dimana proses pemesanan makanan dan minuman masih dilakukan secara manual dengan menggunakan alat tulis dan kertas dalam melakukan pencatatan pemesanan dari pelanggan. Hal ini di anggap kurang efesien karena membutuhkan waktu yang cukup lama dalam melakukan pemesanan makanan ataupun minuman, kesalahan dalam penulisan sehingga tidak sesuai pesanan serta membutuhkan tenaga kerja yang banyak dalam sebuah restoran. Dari beberapa masalah di atas akan mempengaruhi ketidakpuasan para pelanggan serta mempengaruhi dalam perkembangan usaha restoran tersebut, dari hal tersebut dapat mengakibatkan hilangnya banyak pelanggan sehingga usaha restoran tersebut tidak berjalan dengan baik dan mengurangi banyak keuntungan.

Oleh karena itu peneliti ingin melakukan perancangan atau pengembangan aplikasi restoran sebagai aplikasi pemesanan makanan dan minuman berbasis *android* untuk membantu mempermudah dan mengoptimalkan sistem pemesanan pada sebuah restoran dalam melakukan pencatatan transaksi pemesanan di restoran Wey Wey Life Seafood. Berdasarkan uraian di atas, peneliti ingin mengangkat judul **"ANALISIS PENERAPAN METODE DEVOPS PADA APLIKASI RESTORAN BERBASIS** *ANDROID***"**.

#### **1.2. Identifikasi Masalah**

Berdasarkan uraian latar belakang masalah, peneliti menyimpulkan permasalahan sebagai berikut:

- 1. Proses pemesanan makanan dan minuman dalam restoran Wey Wey Life Seafood masih dilakukan secara manual, dimana karyawan mencatat pesanan pelanggan melalui alat tulis dan kertas.
- 2. Membutuhkan waktu yang cukup lama dalam melakukan pemesanan serta membutuhkan tenaga kerja yang banyak.
- 3. Kesalahan dalam penulisan sehingga tidak sesuai pesanan pelanggan atau terselipnya kertas pesanan dan membuat proses pesanan tidak berurut.

### **1.3. Pembatasan Masalah**

Berdasarkan uraian identifikasi masalah, peneliti menyimpulkan beberapa batasan masalah antara lain:

- 1. Aplikasi yang akan di bangun berbasis *android*.
- 2. Aplikasi hanya dapat dijalankan jika terkoneksi dengan internet.
- 3. Aplikasi hanya bisa digunakan di dalam restoran Wey Wey Life Seafood.
- 4. Aplikasi dapat dijalankan dengan baik pada *smartphone android* versi 7.0 (*Nougat*) - 9.0 (Pie).
- 5. Metode DevOps digunakan dalam peneletian ini untuk mempermudah perancangan aplikasi.

### **1.4. Perumusan Masalah**

Berdasarkan uraian pembatasan masalah, peneliti menyimpulkan rumusan masalah sebagai berikut:

- 1. Bagaimana merancang aplikasi restoran berbasis *android* dengan menggunakan metode DevOps?
- 2. Bagaimana cara mengimplementasikan aplikasi restoran berbasis *Android*?

### **1.5. Tujuan Penelitian**

Dari uraian rumusan masalah, peneliti menyimpulkan tujuan dari penelitian sebagai berikut:

- 1. Untuk merancang aplikasi restoran berbasis *android* menggunakan metode DevOps.
- 2. Mengimplementasikan aplikasi restoran berbasis *android* di restoran Wey Wey Life seafood.

### **1.6. Manfaat Penelitian**

Hasil dari penelitian yang dilakukan, penulis mengharapkan nantinya akan berguna baik dari sisi kegunaan teoritis maupun dari kegunaan praktis untuk berbagai pihak, antara lain:

### **1.6.1. Manfaat Teoritis**

Pada penelitian ini mengharapkan adanya manfaat baik secara langsung maupun tidak langsung untuk berbagai pihak, diantaranya adalah:

- 1. Menambah kemampuan serta pengalaman untuk memahami perancangan ataupun pengembangan aplikasi restoran dalam melakukan pemesanan makanan dan minuman.
- 2. Memudahkan pelanggan dalam memesan makanan dan minuman pada restoran seafood.

### **1.6.2. Manfaat Praktis**

Pada penelitian ini mengharapkan adanya manfaat baik secara langsung maupun tidak langsung untuk berbagai pihak, diantaranya adalah:

- 1. Bagi Pemilik Restoran, pada penelitian diharapkan bisa digunakan untuk mengoptimalkan sistem bisnisnya dalam mengelola restoran.
- 2. Bagi Penulis, menambah pengetahuan pemrograman serta pembuatan sebuah aplikasi dalam mengoptimalkan sistem pemesanan makanan dan minuman di sebuah restoran, serta menambah pengalaman dalam merancang sebuah aplikasi *mobile*.
- 3. Bagi Pelanggan, penelitian ini akan mempermudah para pelanggan dalam melakukan pemesanan makanan dan minuman dengan memanfaatkan fasilitas yang telah di sediakan oleh pihak restoran.

### **BAB II**

### **TINJAUAN PUSTAKA**

#### **2.1. Teori Dasar**

### **2.1.1. Perancangan**

Perancangan adalah cara mendefinisikan pekerjaan yang akan dilakukan dengan menggunakan beberapa teknologi, termasuk deskripsi arsitektur dan informasi rinci tentang komponen dan batasan yang akan dihadapi dalam proses tersebut (Maiyana, 2018). Perancangan ialah proses penerapan berbagai teknologi dan prinsip untuk mendefinisikan secara rinci peralatan, proses atau sistem yang dapat realisasikan secara fisik (Tompoh et al., 2016).

Berdasarkan uraian definisi diatas dapat di tarik kesimpulan bahwa perancangan ialah salah satu cara menentukan pekerjaan yang harus dilakukan secara rinci atau detail dengan menggunakan teknologi yang dapat merealisakan secara fisik.

### **2.1.2. Aplikasi**

Aplikasi adalah program yang dirancang untuk para pengguna aplikasi. Bertujuan untuk memenuhi kebutuhan berbagai pekerjaan dan aktivitas sesuai dengan tujuan aplikasi, aplikasi ini dapat memecahkan suatu masalah dalam suatu teknologi pengolahan data. Teknologi pengolahan data biasanya aktif dalam perhitungan yang diperlukan (Almasik et al., 2020). Aplikasi adalah sebuah sistem siap pakai yang dapat dijalankan oleh pengguna aplikasi serta memperoleh hasil yang lebih akurat sesuai dengan manfaat perancangan aplikasi tersebut.

Aplikasi adalah suatu penggunaan pada komputer yang instruksi atau kalimatnya disusun sedemikian rupa sehingga komputer dapat mengolah masukan menjadi keluaran (Priana & Fitriani, 2017).

### **2.1.2.1. Aplikasi** *Mobile*

Perangkat bergerak (*mobile devices*) ialah perangkat *portable*, seperti *smartphone*, *tablet*, dan *e-reader*, aplikasi *mobile* di desain untuk perangkatperangkat bergerak. Aplikasi *mobile* hampir mirip dengan dua sisi bagian dari mata uang, keberadaan dari perangkat *mobile* pun tidak bisa terlepas dari adanya berbagai jenis perangkat lunak aplikasi yang biasa disebut sebagai aplikasi *mobile apps*, *mobile applications*, atau *apps*.

Aplikasi *mobile* ialah suatu aplikasi yang dapat menjalankan mobilitas dengan memanfaatkan alat teknologi seperti PDA dan telepon seluler. Dengan memanfaatkan aplikasi *mobile* maka dapat memudahkan kita menjalakan kegiatan mulai dari berbisinis, rekreasi, belajar, mengerjakan pekerjaan kantor, *browsing* dan lain sebagainya. Beberapa penelitian juga sudah banyak yang menggunakan aplikasi *mobile*, baik itu untuk hiburan maupun dalam mempermudah berbagai layanan komunikasi data (Surahman & Setiawan, 2017).

### **2.1.3.** *Android*

#### **2.1.3.1. Pengertian** *Android*

*Android* adalah perangkat lunak untuk perangkat seluler, termasuk sistem operasi, *middleware*, dan aplikasi. *Android* menyediakan alat dan mendukung antarmuka pemrograman aplikasi yang diperlukan dalam mengembangkan aplikasi dengan berbagai kebijakan *android* menggunakan bahasa pemrograman *java*.

Aplikasi *android* dicatat dalam bahasa pemrograman *java*, yaitu kode *java* yang tersusun secara teratur dengan data dan file sumber daya untuk kebutuan aplikasi. File-file ini dikelompokkan menjadi paket *android* oleh *Android Asset Packaging Tool* (AAPT), file yang di tandai dengan suffix.apk. File tersebut di dipasarkan dalam bentuk aplikasi dan diinstal pada perangkat seluler.

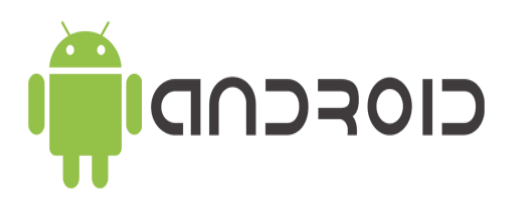

**Gambar 2.1** Logo *Android* **Sumber:** (Putri & Yendri, 2018)

Untuk membuat aplikasinya, developer bisa memanfaatkan open platform dan berbagai perangkat *mobile* yang disediakan *android* saat ini. Para pengembang dapat mengakses kerangka kerja antarmuka pemrograman aplikasi yang sama dengan yang dapat diakses oleh aplikasi *android* inti dalam aplikasi pengembangan (Putri & Yendri, 2018).

Beberapa fitur-fitur *Android* yang paling penting menurut (Prasetya et al., 2020) antara lain sebagai berikut:

- 1. Mesin virtual dalvik dioptimalkan untuk perangkat seluler.
- 2. *Integrated browser* berdasarkan *engine open source WebKit*.
- 3. Grafik yang dioptimalkan didukung oleh pustaka grafik 2D dan grafik 3D berdasarkan spesifikasi opengl ES 1.0 (akselarasi perangkat keras opsional).
- 4. *SQLite* digunakan untuk penyimpanan data (*database*).

Ada beberapa komponen *android* menurut (Ceryna Dewi et al., 2018) sebagai berikut:

1. Aktivitas

Aktivitas adalah komponen yang menampilkan antarmuka yang bisa digunakan untuk berinteraksi.

2. Layanan

Layanan adalah sebuah komponen aplikasi yang bisa melakukan operasi yang berjalan di latar belakang dan tidak menyediakan antarmuka pengguna.[

3. Penerima siaran

Penerima siaran adalah fungsi untuk menerima pemberitahuan dan menanggapi untuk menyampaikannya.

4. Penyedia konten

Penyedia materi adalah meminta komponen memberikan data dari satu aplikasi ke aplikasi lain untuk digunakan.

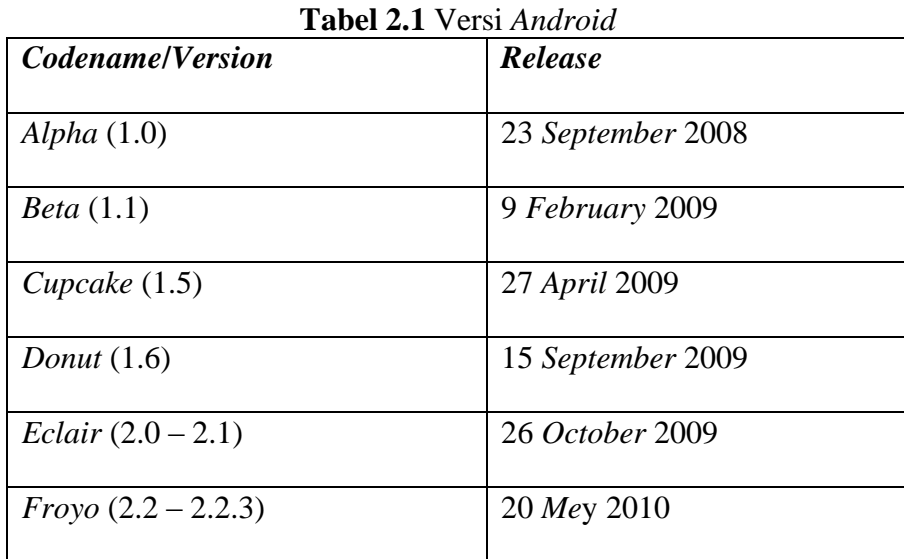

### **2.1.3.2. Versi** *Android*

| Tabel 2.1 Lanjutan                  |                  |  |  |  |
|-------------------------------------|------------------|--|--|--|
| Gingerbread $(2.3 – 2.3.7)$         | 6 December 2010  |  |  |  |
| Honeycomb $(3.0 - 3.2.6)$           | 22 February 2011 |  |  |  |
| $IceCream$ Sandwich $(4.0 - 4.0.4)$ | 18 October 2011  |  |  |  |
| Jelly Bean $(4.1 - 4.3.1)$          | 9 July 2012      |  |  |  |
| Kit-Kat $(4.4 - 4.4.4)$             | 31 October 2013  |  |  |  |
| <i>Lollipop</i> $(5.0 - 5.1.1)$     | 12 November 2014 |  |  |  |
| <i>Marshmallow</i> $(6.0 - 6.0.1)$  | 5 October 2015   |  |  |  |
| <i>Nougat</i> $(7.0 - 7.1.1)$       | 22 August 2016   |  |  |  |

**Tabel 2.12** 

**Sumber:** (Sadewo et al., 2017)

### **2.1.4.** *Java*

Menurut (Suarantalla et al., 2020) *java* adalah bahasa pemrograman berorientasi objek yang dikembangkan oleh *sun microsystems* sejak 1991. Bahasa program ini dikembangkan menggunakan bentuk yang menyerupai C ++ dan *Smalltalk*, tetapi dirancang untuk mempermudah pengguna dan tidak bergantung pada platform, yaitu dapat berjalan pada berbagai jenis sistem operasi (*operating system*) dan arsitektur komputer (*computer architecture*).

### **2.2. Teori Khusus**

### **2.2.1. Restoran**

Restoran adalah sebuah tempat usaha atau konstruksi yang terorganisir organisasi bisnis dengan memberikan Pelayanan yang baik bagi para pelanggan berupa makanan atau minuman dilakukan secara profesiaonal (Durachim & Hamzah, 2017). Restoran menurut (Wahjoedin & Setiawan, 2014) merupakan sebuah tempat yang identik melalui deretan meja-meja yang tertata rapi dengan

datangnya orang-orang dan munculnya wewangian dapur dari pelayanan serta bunyi gelas kaca, porselen atau tembikar karena bersentuhan sehingga tercipta suasana yang hidup.

Proses pemesanan yang sudah sangat umum dilakukan dan banyak digunakan oleh restoran adalah sistem order secara manual. Pada sistem ini, setiap pelayan harus menghampiri meja pengunjung untuk menyerahkan menu, kemudian pelayan tersebut mencatat menu makanan dan minuman yang dipesan oleh pengunjung dan menyerahkan catatan tersebut ke dapur. Proses pemesanan ini juga dapat dilakukan secara langsung oleh pelayan dengan memberikan menu makanan dan membiarkan pembeli untuk menulis pesanannya di kertas. Sebuah restoran yang menggunakan sistem order secara manual akan membutuhkan banyak waktu dan tenaga kerja. Sistem ini tentu saja masih efisien pada restoran yang kecil dengan pengunjung yang sedikit. Akan tetapi, sistem order manual akan sangat tidak efisien pada restoran yang besar dengan pengunjung yang banyak.

#### **2.2.2. DevOps (***Development Operations***)**

Metode pengembangan perangkat lunak (*software*) yang berdasarkan kolaborasi. Dalam hal ini, alat tersebut dapat menyederhanakan penilaian kualitas awal sistem manajemen mutu menjadi sangat penting pada waktu desain dan *runtime* (Guerriero et al., 2015). DevOps adalah singkatan dari "*Development*" dan "*Operations*". Ini adalah teknologi atau metode pengembangan dengan memanfaatkan kolaborasi dan komunikasi antara pengembang perangkat lunak dan profesional TI lainnya. Tujuan utama metode DevOps adalah untuk mengirimkan

perangkat lunak lebih cepat, yang membutuhkan kolaborasi antara tim TI untuk pengembangan dan pemeliharaan perangkat lunak.

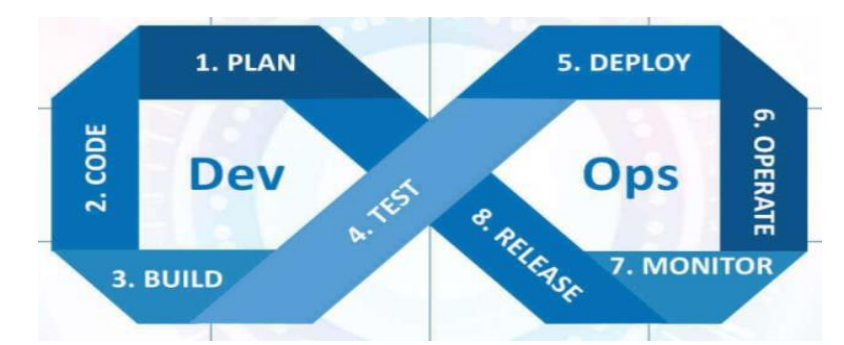

**Gambar 2.2** Siklus Pengembangan *Software* Berdasarkan Paradigma Devops **Sumber:** (Taryana et al., 2020)

Devops dapat dikatakan suatu strategi praktis untuk memperoleh *software* yang efesien sesuai kebutuhan pemakai. secara umum, strategi DevOps terdapat dari dua bagian ialah bagian *development* dan bagian *operations*. Jika diilustrasikan seperti angka 8 pada gambar 2.3, *development* dan *operations* mempunyai bagian masing masing 0,5. dari biasanya pengembangan *software* masih memakai sistem lama yang bertekun pada area *development*. Jika dihitung secara keseluruhan maka pengembangan modern melingkupi 50% dari semua bisnis pengembangan dan pengawasan *software*. Area *development* melingkupi tahap *plan*, *code*, *build*, *test* dan area *operations* melingkupi *deploy*, *operate*, *monitor*, *release*. Pada umumnya *development* disingkat dengan Dev dan *operations* disingkat dengan Ops apabila dari kedua kata tersebut gabungkan maka menjadi sebuah *brand* yaitu "DevOps" (Taryana et al., 2020).

### **2.2.3.** *Android* **Studio**

*Android* studio adalah suatu IDE atau area pembangunan teratur di buat untuk para pengembang dalam mengembangkan aplikasi berbasis *android*, aplikasi ini diterbitkan oleh *google* secara resmi pada tanggal 16 Mei 2013 gratis di bawah lisensi *apache* 2.0, *android* studio ini menggantikan perangkat lunak pengembangan *android* sebelumnya disebut *eclipse* (Maiyana, 2018).

### **2.2.4. JDK (***Java Development Kit***)**

*Java development kit* (JDK) adalah produk yang dikembangkan oleh *oracle* dan produk untuk pengembang *java*. JDK dilengkapi dengan banyak komponen untuk pemrograman. JDK juga berisi paket *java runtime environment* (JRE) lengkap, biasanya disebut *runtime* pribadi JRE reguler bersama dengan konten lain, termasuk mesin virtual *java* dan semua pustaka di lingkungan produksi dan jua pustaka lain yang digunakan para pengembang (Sularno et al., 2019).

### **2.2.5. SDK (***Software Development Kit***)**

*Android* SDK adalah alat antarmuka program aplikasi yang dibutuhkan para pengembang dalam merancang aplikasi di platform dengan memakai bahasa pemrograman *java*. *Android* SDK ini terdiri dari *debugger*, perpustakaan, simulator ponsel, dokumentasi, kode contoh dan tutorial. SDK ini megizinkan para pengembang dalam merancang aplikasi untuk platform *android* SDK, *android* timpa proyek sampel dengan kode sumber daya, alat pengembangan, emulator dan perpustakaan untuk kebutuhan dalam merancang aplikasi. aplikasi dibuat dalam bahasa pemrograman *java* dan dijalankan pada dalvik, mesin virtual dibuat khusus untuk para pengguna *embedded* di jalankan pada kernel *linux* (Maiyana, 2018).

### **2.2.6.** *Adobe Photoshop*

*Adobe photoshop* adalah perangkat lunak yang telah banyak di gunakan para pengguna untuk memudahkan mereka dalam mengedit/mengolah gambar/foto dan

membuat efek dengan hasil kualitas yang sangat bagus. perangkat lunak ini juga dilengkapi dengan *tools* untuk mengedit atau mendesain gambar, filter yang digunakan untuk membuat berbagai efek pada gambar, memanipulasi warna, dan lain sebagainya (Firmantoro et al., 2016).

### **2.2.7.** *Adobe* **XD**

Menurut (Rahman et al., 2020) *Adobe Experience Design* CC yang sering disebut *Adobe* XD ialah aplikasi yang dibuat untuk mendesain dan berfokus pada pengetahuan pengguna untuk dirancang dan dipublikasikan oleh *Adobe Systems*. *Adobe* XD memberi dukungan pada desain vektor dan *wireframing* dalam membangun prototipe interaktif sederhana dengan menegaskan supaya lebih efesien dan singkat.

*Adobe* XD mempunyai fitur utama antara lain sebagai berikut:

- 1. *Streamlined design* yaitu jenis *tools* untuk memperbanyak atau menggabungkan desain dengan mudah.
- 2. *Interactive prototypes* yaitu untuk membangun prototipe desain yang saling berhubungan dari halaman yang satu ke halaman lain.
- 3. *Live previews* yaitu untuk membuat sampel tampilan hasil akhir dengan mudah.
- 4. *Easy sharing adobe* XD adalah solusi desain UX/UI bagi para desainer untuk mendesain dan membuat *prototype* supaya dapat berbagi pengalaman bagi pengguna.

### **2.2.8.** *Firebase*

*Firebase* merupakan salah satu *application programming interface* yang dikembangkan oleh *google* untuk menyimpan dan menyinkronkan data pada aplikasi *android*, iOS, atau web dan di lengkapi dengan *realtime database*. *Realtime database* adalah suatu perangkat untuk penyimpanan data kedalam basis data dan dapat mengambil kembali secara cepat kedalam basis data. *Firebase* tidak hanya *realtime database* saja tetapi *firebase* juga mempunyai beberapa fitur seperti otentikasi, basis data, penyimpanan, *hosting*, notifikasi, dan lain sebagainya. *Firebase* sebagai platform baas (backend as a service) dikirimkan dengan *realtime database*, penyimpanan file, dukungan untuk integrasi *analytics*, dan menyediakan di luar kotak layanan otentikasi bersama dengan fungsi *cloud* (Shashidhar et al., 2020).

*Firebase* mempunyai banyak fungsi yaitu *realtime database* yang disimpan secara *cloud*, layanan ini memanfaatkan API untuk menyimpan data dalam bentuk JSON (*Java Script Object Notation*) dan menyikronkan data secara *realtime* kepada klien yang terkoneksi, jika pengguna yang terkoneksi ingin mengubah data yang telah disimpan maka secara langsung melakukan pembaruan otomatis (Ramadan et al., 2017).

### **2.2.9.** *Black Box Testing*

Teknik *black box testing* diuji sesuai dengan spesifikasi fungsional perangkat lunak, tanpa perlu menguji desain dan kode program, untuk menentukan apakah fungsi, input dan output perangkat lunak memenuhi spesifikasi yang dibutuhkan.

Metode *black box testing* adalah metode yang mudah digunakan karena hanya memerlukan batas atas dan bawah dari data yang diharapkan. Perkiraan jumlah data uji dapat dihitung dengan jumlah bidang data masukan yang akan diuji, aturan masukan yang harus dipenuhi, dan batas atas dan bawah. kepuasan. Dengan cara ini, anda dapat memeriksa apakah fungsi tersebut masih dapat menerima input data yang tidak diharapkan, yang akan menyebabkan data yang disimpan menjadi tidak valid (Cholifah et al., 2018).

### **2.2.10. UML (***Unified Modeling Language***)**

UML (*Unified Modeling Language*) ialah bahasa pemrograman berorientasi objek standar yang dirancang dalam mempermudah pengguna untuk mengembangkan sistem. UML bentuk paradigma dalam menyinkronkan keperluan para pengguna dengan tidak mesti melakukan penyesuaian ke metodologi tertentu. UML menyediakan notasi-notasi yang membantu memodelkan sistem dari berbagai prespetktif. UML tidak hanya digunakan dalam pemodelan perangkat lunak, namun hampir dalam semua bidang yang membutuhkan pemodelan. (Alfisyahri & Simanjuntak, 2020).

*Unified modeling language* (UML) menurut (Hutabri & Dasa Putri, 2019) adalah suatu bahasa pemodelan *software* yang bertujuan untuk perancangan sistem berorientasi objek sesuai dengan pemodelan bisnis dan non perangkat lunak lainnya. Perangkat lunak (*software*) dapat digambarkan secara visual, mendokumentasi dan menspesifikasikannya untuk merancang sistem sehingga programer dan pengguna dapat dengan mudah memahaminya. Beberapa diagram pada *unified modeling language* antara lain sebagai berikut :

### 1. *Use Case* Diagram

*Use case* diagram untuk mengilustrasikan hubungan antara aktor pada sistem yang akan dirancang (Sari & Putri, 2020).

| <b>Atribut</b>     | $\blacksquare$ $\cup$ $\cup$ $\cup$ $\cup$ $\cup$ $\blacksquare$<br>$\mathbf{u}$<br>Penjelasan |  |  |  |
|--------------------|------------------------------------------------------------------------------------------------|--|--|--|
| nama               | Yaitu sebagai fungsi untuk digunakan oleh unit<br>atau sistem dalam menukarkan pesan antara    |  |  |  |
| Use case           | unit dan aktor.                                                                                |  |  |  |
|                    | Merupakan aktor atau orang pada sistem                                                         |  |  |  |
|                    | maupun proses yang berfungsi<br>dan                                                            |  |  |  |
| Actor (aktor)      | mempunyai interaksi pada sistem informasi                                                      |  |  |  |
| nama aktor         | yang dibuat.                                                                                   |  |  |  |
| <b>Association</b> | Merupakan hubungan atau koneksi antara                                                         |  |  |  |
| (asosiasi)         | aktor dengan use case.                                                                         |  |  |  |
|                    |                                                                                                |  |  |  |
| Extend             | Adalah untuk penambahan hubungan antara                                                        |  |  |  |
| (Ekstensi)         | use case dengan use case yang lain. Tanpa use                                                  |  |  |  |
|                    | case yang ditambahkan use case bisa berdiri.                                                   |  |  |  |
|                    | Arah dari panah ke arah use case yang                                                          |  |  |  |
|                    | ditambahkan.                                                                                   |  |  |  |
|                    | Adalah sebagai korelasi umum - khusus pada                                                     |  |  |  |
| Generalization     | dua use case. Suatu use case mempunyai                                                         |  |  |  |
| (Generalisasi)     | tujuan yang paling general (umum) pada use                                                     |  |  |  |
|                    | case lain. Arah panah ditunjukkan ke arah use                                                  |  |  |  |
|                    | case umum.                                                                                     |  |  |  |

**Tabel 2.2** *Use Case* Diagram

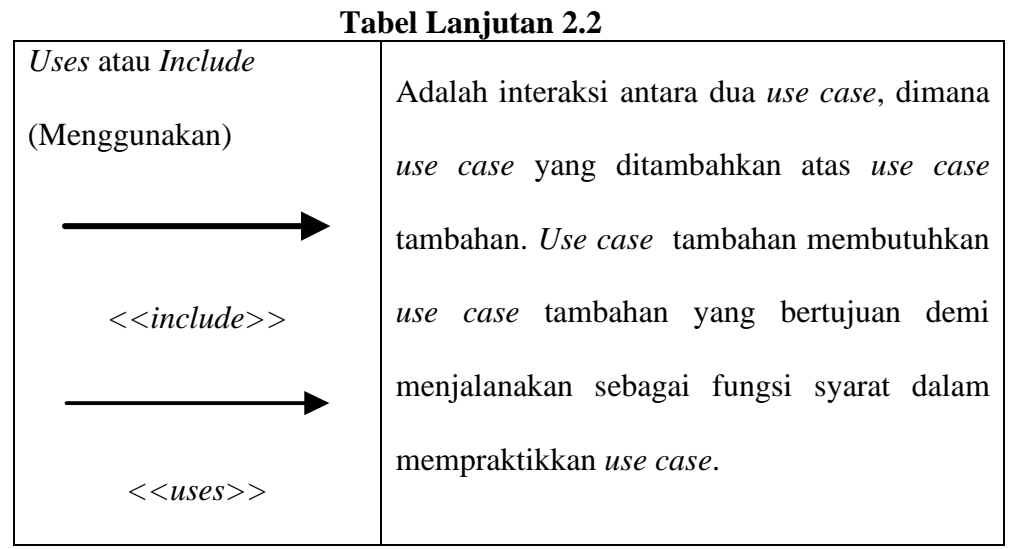

**Sumber:** (Hutabri & Dasa Putri, 2019)

2. *Activity* Diagram

*Activity* diagram adalah mengilustrasikan aliran kerja (workflow) atau aktivitas sistem menu yang ditemukan pada perangkat lunak (Sari & Putri, 2020).

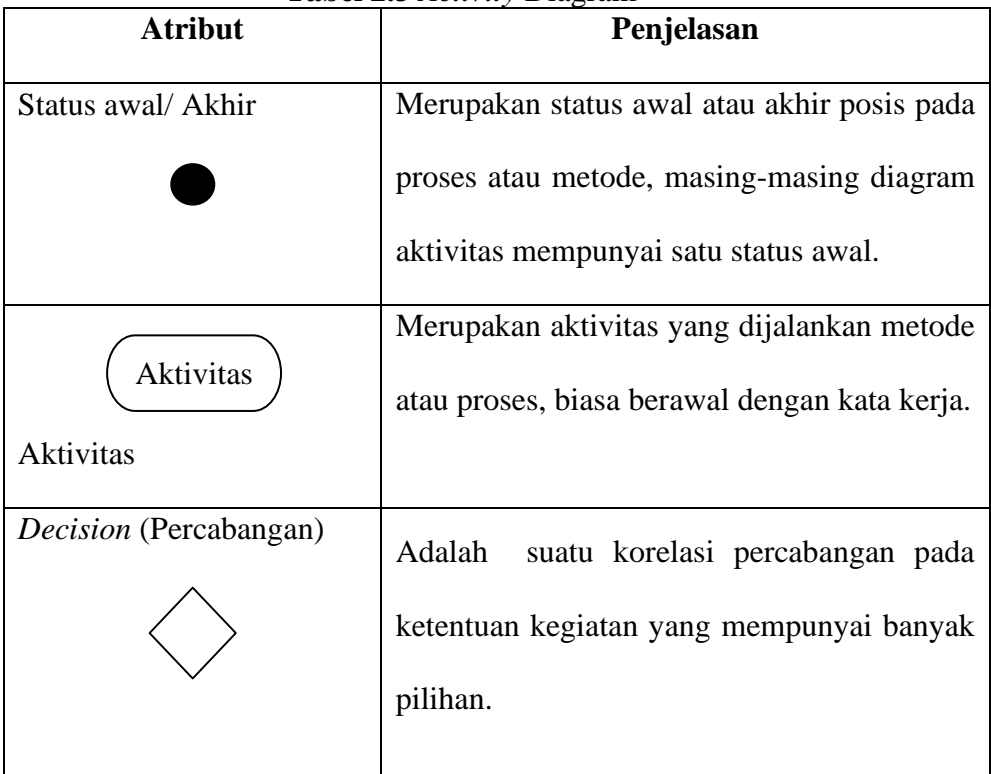

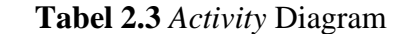

| $10001$ Eangeran $20$      |                                             |  |  |  |  |
|----------------------------|---------------------------------------------|--|--|--|--|
| <i>Join</i> (Penggabungan) | Adalah relasi penggabungan apabila salah    |  |  |  |  |
|                            | satu atau lebih aktivitas menjadi satu.     |  |  |  |  |
| nama swimlane              | Merupakan yang membedakan organisasi        |  |  |  |  |
|                            | bisnis dan memunyai kewajiban atas kegiatan |  |  |  |  |
| Swimlane                   | yang terjadi.                               |  |  |  |  |

**Tabel Lanjutan 2.3**

**Sumber:** (Hutabri & Dasa Putri, 2019)

3. *Sequence* Diagram

*Sequence* diagram adalah untuk mendeskripsikan sikap objek pada use case dengan mengartikan *lifeline* dari target (Sari & Putri, 2020).

| <b>Atribut</b>                | Penjelasan                                |  |  |  |  |
|-------------------------------|-------------------------------------------|--|--|--|--|
| Aktor<br>nama aktor           | Merupakan orang atau bentuk metode        |  |  |  |  |
| Atau                          | sistem lain diluar sistem yang dikerjakan |  |  |  |  |
| nama aktor                    | dan mampu berkolerasi dengan sistem       |  |  |  |  |
| Tanpa waktu aktif             | yang dikerjakan. Aktor tidak mesti orang, |  |  |  |  |
|                               | meskipun mempunyai atribut bergambar      |  |  |  |  |
|                               | orang.                                    |  |  |  |  |
|                               | Merupakan garis hidup objek untuk         |  |  |  |  |
|                               | menjelaskan atau mengartikan hidupnya     |  |  |  |  |
| <i>Lifeline</i> (Garis hidup) | objek.                                    |  |  |  |  |

**Tabel 2.4** *Sequence* Diagram

|                     | 1 avel Lanjutan 4.4                         |  |  |  |
|---------------------|---------------------------------------------|--|--|--|
| Objek               | Adalah objek yang melaksanakan atau         |  |  |  |
| nama objek:nama     | melancarkan interaksi pesan.                |  |  |  |
|                     | Adalah<br>atribut yang mendeklarasikan      |  |  |  |
|                     | maka objek dengan posisi berhubungan        |  |  |  |
|                     | dan kondisi aktif, seluruh yang berkorelasi |  |  |  |
| Waktu aktif         | pada saat aktif adalah suatu tingkatan yang |  |  |  |
|                     | dilaksanakan selagi dalam keadaan           |  |  |  |
|                     | kondisi aktif.                              |  |  |  |
| Pesan tipe          | Merupakan deklarasi suatu objek dalam       |  |  |  |
| < <create></create> | membentuk objek lain.                       |  |  |  |
| Pesan tipe call     | Merupakan deklarasi suatu objek pada        |  |  |  |
| 1: nama_metode()    | panggilan proses atau aktivitas dengan      |  |  |  |
|                     | objek lain maupun tunggal.                  |  |  |  |
| Pesan tipe send     | Merupakan deklarasi<br>objek<br>suatu       |  |  |  |
| 1: masukan          | memberikan penjelasan atau petunjuk         |  |  |  |
| ----------------->  | kepada data ke objek lain.                  |  |  |  |
|                     | deklarasi<br>Merupakan<br>suatu<br>tujuan   |  |  |  |
| Pesan tipe return   | melaksanan proses ataupun aktivitas yang    |  |  |  |
| 1: keluaran         | mengirimkan pengaruh suatu pemulihan        |  |  |  |
|                     | atau keluaran pada objek yang ditentukan.   |  |  |  |

**Tabel Lanjutan 2.4**

| <b>Tabel Lanjutan 2.4</b> |                |         |                                                                                            |           |       |        |
|---------------------------|----------------|---------|--------------------------------------------------------------------------------------------|-----------|-------|--------|
| Pesan                     | tipe           | destroy | Merupakan                                                                                  | deklarasi | suatu | tujuan |
|                           | $<<$ destroy>> |         | menyelesaikan hidup pada objek lain,<br>apabila ada create lebih baik ada <i>destroy</i> . |           |       |        |

**Sumber:** (Hutabri & Dasa Putri, 2019)

4. *Class* diagram

 $\blacksquare$ 

*Class* diagram adalah mengilustrasikan urutan proses atau sistem kelas. Kelas mempunyai variabel kelas (*property*) serta mempunyai fungsi kelas (*operation*) (Sari & Putri, 2020).

| <b>Atribut</b>                | Penjelasan                                |  |  |  |  |
|-------------------------------|-------------------------------------------|--|--|--|--|
| Class (Kelas)                 | Merupakan kelas yang terdapat<br>atas     |  |  |  |  |
| Nama kelas                    | susunan atau struktur<br>sistem<br>yang   |  |  |  |  |
| $+$ atribut                   | mempunyai atribut dan operasi atau sistem |  |  |  |  |
| +operasi()                    | dalam kelas.                              |  |  |  |  |
| <i>Interface</i> (antarmuka)  | Merupakan kesamaan yang ada pada kelas    |  |  |  |  |
|                               | melainkan mempunyai struktur<br>yang      |  |  |  |  |
|                               | dijelaskan tidak menggunakan isi dan      |  |  |  |  |
| nama_interface                | atribut kelas.                            |  |  |  |  |
| <i>Association</i> (Asosiasi) | Adalah hubungan antar kelas (umum) dan    |  |  |  |  |
|                               | lengkap dengan <i>multiplicity</i> .      |  |  |  |  |

**Tabel 2.5** *Class* Diagram

| <b>Tabel Lanjutan 2.5</b> |                                               |  |  |  |  |  |  |
|---------------------------|-----------------------------------------------|--|--|--|--|--|--|
|                           | Adalah<br>hubungan<br>kelas<br>antara<br>yang |  |  |  |  |  |  |
|                           | mempunyai arti suatu kelas dan berfungsi      |  |  |  |  |  |  |
| Directed association      | pada kelas yang lain dan lengkap dengan       |  |  |  |  |  |  |
| (Asosiasi berarah)        | <i>multiplicity.</i>                          |  |  |  |  |  |  |
|                           | korelasi<br>Adalah<br>kelas<br>antara<br>yang |  |  |  |  |  |  |
|                           | memiliki<br>arti generalisasi-spesialisasi    |  |  |  |  |  |  |
| Generalisai               | (umum ke khusus).                             |  |  |  |  |  |  |
| Dependency                | koneksi<br>Adalah<br>kebergantungan           |  |  |  |  |  |  |
| (Kebergantungan)          | (dependency) antara kelas.                    |  |  |  |  |  |  |
|                           |                                               |  |  |  |  |  |  |
| Aggregation (Agregasi)    | Adalah<br>hubungan<br>kelas<br>antara<br>yang |  |  |  |  |  |  |
|                           | memiliki arti seluruh bagian (whole-part).    |  |  |  |  |  |  |

**Sumber:** (Hutabri & Dasa Putri, 2019)

## **2.3. Peneltian Terdahulu**

Adapun penelitian sebelumnya yang membahas tentang pemesanan makanan

dan minuman antara lain sebagai berikut:

| тарст 200 година гогошина |                                    |    |                   |             |                         |            |            |
|---------------------------|------------------------------------|----|-------------------|-------------|-------------------------|------------|------------|
| No.                       | <b>Nama</b><br>Judul               |    | <b>Masalah</b>    |             | <b>Metode Dan</b>       |            |            |
|                           | <b>Penelitian</b><br><b>Author</b> |    | <b>Penelitian</b> |             | <b>Hasil Penelitian</b> |            |            |
|                           | (Agustina                          | et | Analisis          |             | Sistem pelayanan        | Hasil      | penelitian |
|                           | al., 2017)                         |    | Perancangan       | pada        | restoran,               | tersebut   | adalah     |
|                           |                                    |    | Pemesanan         | rumah       | makan                   | sistem     | yang       |
|                           |                                    |    | Makanan           | ataupun     | cafe                    | dibangun   | sudah      |
|                           |                                    |    | Menggunakan       | masih       |                         | user       | friendly,  |
|                           |                                    |    | Smartphone        | menggunakan |                         | mudah      |            |
|                           |                                    |    |                   | sistem      | dengan                  | digunakan, |            |

**Tabel 2.6** Penelitian Terdahulu
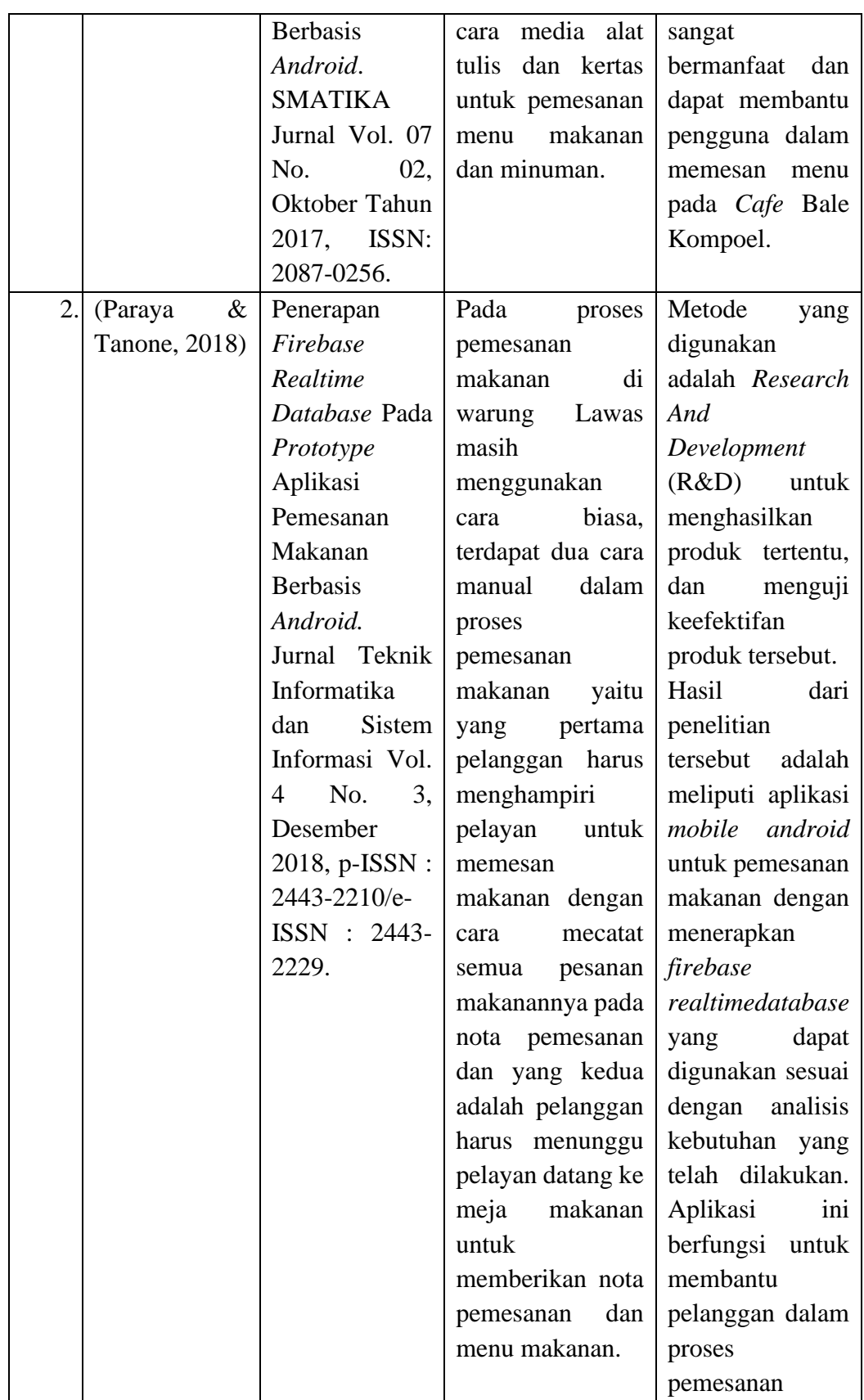

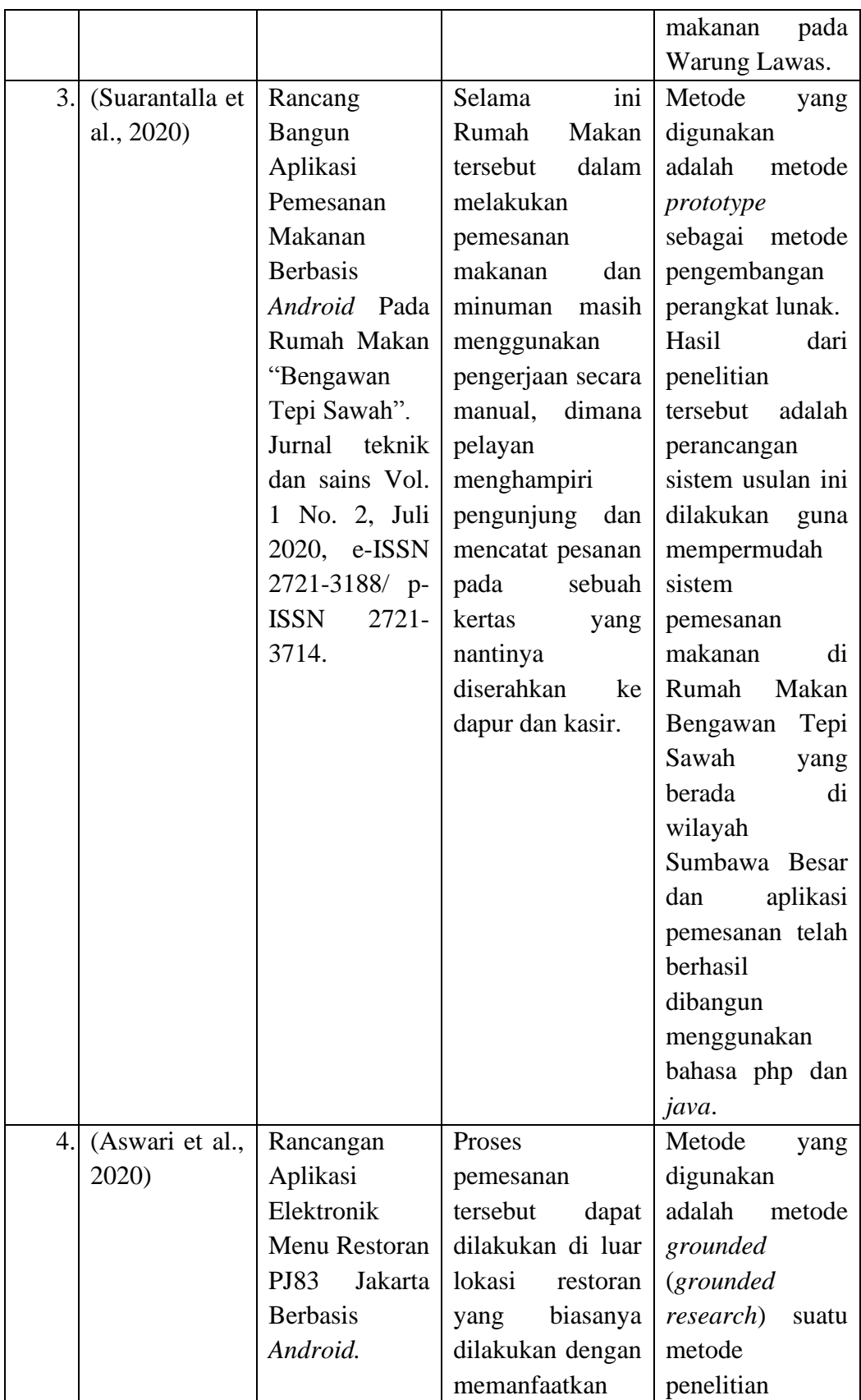

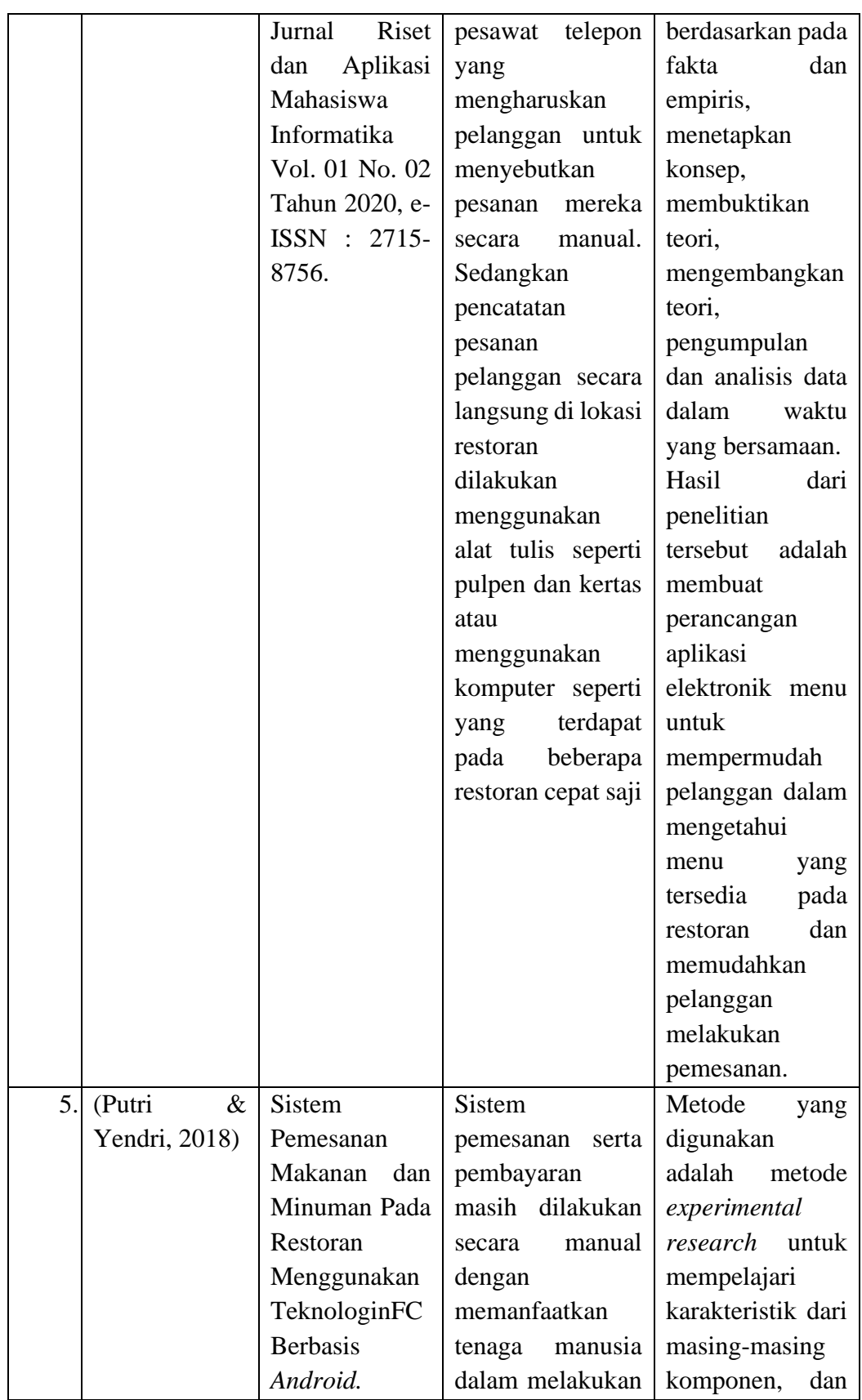

| Journal      | of       | pencatatan       | kemudian           |
|--------------|----------|------------------|--------------------|
| Information  |          | pemesanan        | dilanjutkan        |
| Technology   | makanan  | dan              | dengan analisis    |
| and Computer |          | minuman hal ini  | dan perancangan    |
| Engineering  | dianggap |                  | sistem.            |
| VOL. 02 NO.  |          | memperlambat     | Hasil<br>dari      |
| 01           | (2018),  | pelayanan dalam  | penelitian         |
| <b>ISSN</b>  | 2599-    | sebuah restoran. | tersebut<br>adalah |
| 1663.        |          |                  | merancang suatu    |
|              |          |                  | aplikasi<br>sistem |
|              |          |                  | untuk              |
|              |          |                  | meningkatkan       |
|              |          |                  | pelayanan          |
|              |          |                  | dengan             |
|              |          |                  | menerapkan         |
|              |          |                  | teknologinFC       |
|              |          |                  | (Near)<br>Field    |
|              |          |                  | Communication)     |
|              |          |                  | yang ada pada      |
|              |          |                  | samrtphone         |
|              |          |                  | berbasis android   |
|              |          |                  | dalam melayani     |
|              |          |                  | pemesanan          |
|              |          |                  | makanan<br>dan     |
|              |          |                  | minuman.           |

**Sumber:** (Olahan Data Penelitian 2021)

## **2.4. Kerangka Pemikiran**

Kerangka pemikiran sebagai srategi dasar dalam mencari teknik berpikir yaitu dengan mengetahui kerangka berpikir disaat memecahkan sebuah masalah. Kerangka pemikiran mengandung teori, dalil ataupun konsep yang hendak dijadikan pegangan dalam sebuah penelitian, uraian yang terdapat didalam kerangka pemikiran mendeskripsikan hubungan dan keterkaitan antar variabel penelitian. Kerangka berpikir mempresentasikan bahwa seorang peneliti perlu dan diharuskan memahami teori-teori ilmiah yang menjadi landasan utama dalam merangkai kerangka pemikiran dalam menghasilkan sebuah hipotesis (Simanjuntak

& Pranata, 2018).

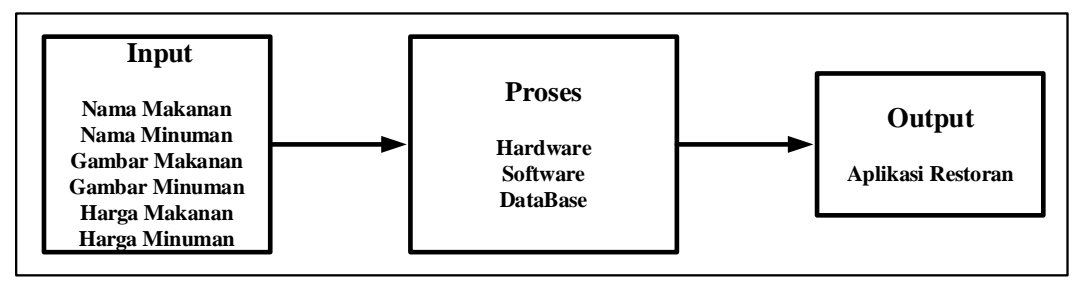

**Gambar 2.3** Kerangka Pemikiran **Sumber:** (Data Penelitian 2021)

## **BAB III**

## **METODE PENELITIAN**

#### **3.1. Desain Penelitian**

Desain peneltian ini ada beberapa proses pada setiap tahapan, desain penelitian dapat dilihat dibawan ini:

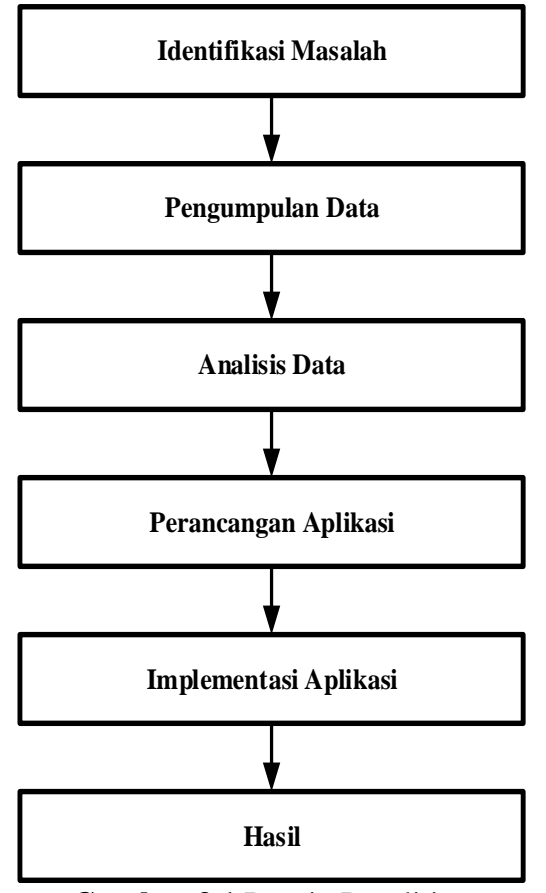

**Gambar 3.1** Desain Penelitian **Sumber:** (Data Penelitian 2021)

1. Identifikasi Masalah

Identifikasi masalah pada penelitian ini adalah proses pemesanan makanan dan minuman dalam restoran Wey Wey Life Seafood masih dilakukan secara manual dimana karyawan mencatat pesanan pelanggan melalui alat tulis dan

kertas. Membutuhkan waktu yang cukup lama serta membutuhkan tenaga kerja yang banyak. Kesalahan dalam penulisan sehingga tidak sesuai pesanan pelanggan atau terselipnya kertas pesanan dan membuat proses pesanan tidak berurut.

2. Pengumpulan Data

Pengumpulan data pada penelitian ini adalah dengan melakukan wawancara dan observasi kepada pengelola restoran Wey Wey Life Seafood yang bertujuan untuk mendapatkan informasi secara detail yang dibutuhkan sistem dalam perancangan aplikasi pemesanan yang digunakan untuk mempermudah pelanggan dalam melakukan pemesanan makanan dan minuman pada restoran Wey Wey Life Seafood.

3. Analisis Data

Pada analisis data ini dilakukan dengan memperoleh hasil dari wawancara dan observasi dalam menggambarkan desain atau sistem perancangan pada aplikasi restoran Wey Wey Life Seafood dengan menggunan UML (*Unified Modeling Language*) sebagai bahasa pemrograman berorientasi objek standar yang dirancang untuk memudahkan pengguna dalam mengembangkan sistem dan menyesuaikan kebutuhan para pengguna.

4. Perancangan Aplikasi

Pada tahap perancangan aplikasi dimulai dengan pembuatan UX (*User Experience*) dan UI (*User Interface*) di *Adobe* XD, selanjutnya UX dan UI diterapkan pada layout XML (*Extensible Markup Language*) dan melakukan koding pada file *java* untuk memfungsikan berbagi fitur yang sesuai dengan desain UX dan UI pada *Android* Studio.

5. Implementasi Aplikasi

Apliakasi yang akan dirancang dialakukan penerapan pada restoran Wey Wey Life Seafood yang bertujuan untuk mempermudah pelanggan dalam melakukan pemesanan makanan dan minuman serta mempermudah pekerjaan dalam restoran.

6. Hasil

Hasil akhir dari penelitian ini adalah sebuah aplikasi untuk mempermudah pelanggan dalam melakukan pemesanan pada restoran Wey Wey Life Seafood. Untuk langkah selanjutnya yang lebih rinci pada hasil akhir penelitian ini akan di bahas pada BAB IV dan BAB V.

#### **3.2. Proses Perancangan Sistem**

Menurut (Putri & Yendri, 2018) perancangan sistem bertujuan untuk membuat deskripsi terhadap sistem akan di rancang secara keseluruhan maupun secara detil atau rinci. Perancangan sistem meliputi dua tahap yaitu perancangan perangkat keras (*hardware*) dan perancangan perangkat lunak (*software*).

#### **3.2.1. DataBase Pemesanan**

Perancangan sistem ini peneliti menggunakan basis data yang digunakan dalam membangun aplikasi pemesanan makanan dan minuman di restoran berbasis android ialah *firebase* untuk penyimpanan dan menyikronkan data pada aplikasi *android*, iOS, atau web dan di lengkapi dengan *realtime database. Realtime database* adalah suatu perangkat untuk penyimpanan data kedalam basis data dan dapat mengambil kembali secara cepat kedalam basis data. Berikut gambar *database* pemesanan dalam restoran Wey Wey Life Seafood:

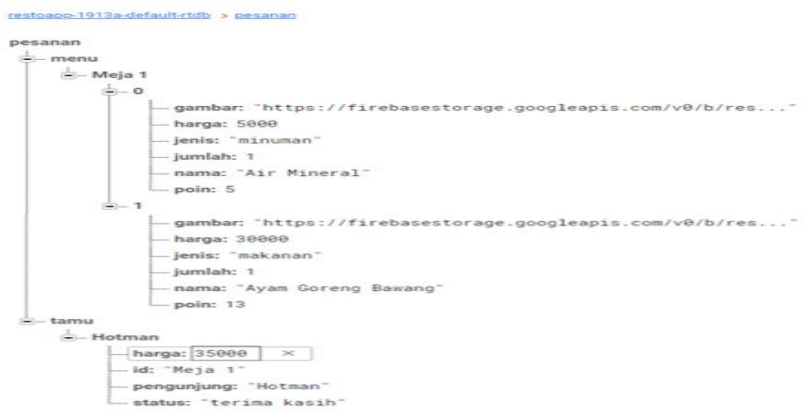

**Gambar 3.2** *DataBase* Pemesanan **Sumber:** (Data Penelitian 2021)

#### **3.2.2. Metode DevOps**

Metode pengembang yang memanfaatkan kolaborasi dan komunikasi antara pengembang perangkat lunak dan profesional TI lainnya. Tujuan utama metode DevOps adalah untuk mengirimkan perangkat lunak lebih cepat dan ini strategi praktis untuk memperoleh *software* yang efesien sesuai kebutuhan pemakai atau para pengembang. Pada perancangan aplikasi restoran Wey Wey Life Seafood menerapkan dua bagian cara kerja metode DevOps antara lain sebagai berikut:

*1. Development*

Pada sistem pengembangan perangkat lunak (*software*) ini ada beberapa tahap yang digunakan yaitu:

a. *Plan*

Pada tahapan ini, peneliti melakukan perencanaan kebutuhan yang digunakan dalam membangun aplikasi pemesanan makanan dan minuman pada restoran Wey Wey Life Seafood. Adapun *software* dan *hardware* yang digunakan sebagi berikut:

1. *Software* (Perangkat Lunak)

Pada penelitian adapaun *software* yang digunakan antara yaitu (*Android* Studio, *Adobe Photoshop*, *Adobe Experince Design* CC, *Microsoft Visio*).

2. *Hardware* (Perangkat Keras)

Pada penelitian ini adapun *Hardware* yang digunakan antara lain yaitu (*Smarphone* dan Laptop Asus RAM 4).

b. *Code*

Pada tahapan ini peneliti melakukan perancangan atau membuat kodingan aplikasi dengan menggunakan *android* studio sebagai platform yang memfasilitasi para pengembang dalam membangun sebuah aplikasi berbasis *android.*

c. *Build*

Pada tahapan ini peneliti mengompilasi *resource* dan kode yang telah dilakukan pada tahapan sebelumnya, lalu mengemasnya menjadi sebuah aplikasi pemesanan makanan dan minuman berbasis *android*.

d. *Test*

Pada tahapan ini setelah aplikasi selesai dibangun, kemudian peneliti melakukan pengujian aplikasi dengan menggunakan metode "*Black Box Testing*".

### 2. *Operation*

Pada sistem pengembangan perangkat lunak (*Software*) ini terdapat beberapa tahapan yang digunakan yaitu:

a. *Deploy*

Pada tahapan ini peneliti mengimplementasikan atau menerapkan aplikasi yang telah dibangun kedalam restoran Wey Wey Seafood.

b. *Operate*

Setelah melakukan penerapan aplikasi ke restoran Wey Wey Seafood, kemudian pada tahapan *operate* dilakukan pengoperasian ataupun menjalankan secara langsung aplikasi yang telah dibangun pada restoran Wey Wey Seafood.

c. *Monitor*

Pada tahapan ini peneliti melakukan pengawasan atau mengontrol penggunaan aplikasi pada restoran Wey Wey Seafood.

d. *Release*

Pada tahapan ini melakukan publikasi awal pada restoran Wey Wey Life Seafood dengan tujuan agar dapat di akses secara luas.

#### **3.2.3. Teknik Pegumpulan Data**

Menurut (Syam, 2018) teknik pengumpulan data ialah suatu faktor penting dalam mengembangkan atau membangun sebuah sistem informasi adalah memahami sistem yang ada dan permasalahannya. Dibawah ini terdapat teknik pengumpulan data antara lain sebagai berikut:

#### 1. Wawancara

Suatu metode yang digunakan dalam memperoleh informasi yang akurat dan membentuk sumber komunikasi. Tahapan wawancara pada penelitian ini digunakan untuk mendapatkan informasi detail pada restoran Wey Wey Life Seafood.

2. Observasi

Observasi sebagai salah satu teknik pengumpulan data yang dilakukan secara langsung dengan mendatangi lingkungan penelitian. Pada tahapan ini peneliti melakukan observasi secara langsung dengan mendatangi objek penelitian (Wey Wey Life Seafood) dalam rangka untuk mengetahui lebih spesifik mengenai lokasi objek penelitian serta memastikan data yang didapatkan dari hasil wawancara sesuai yang dengan ada dilapangan.

3. Studi Pustaka

Pada tahapan ini peneliti melakukan studi pustaka untuk memperoleh data teoritis sehingga penulis dapat mengumpulkan data dengan membaca dan meneliti buku, jurnal atau referensi lain yang berkaitan dengan masalah yang dibahas.

4. Dokumentasi

Tahapan dokumentasi pada penelitian ini berupa gambar.

#### **3.2.4. UML (***Unified Modelling Language***)**

Perancangan sistem dengan memanfaatkan UML (*Unified Modeling Language*) berbasis objek yang kemudian melakukan penggambaran atau desain dengan tujuan mempermudah peneliti untuk mengilustrasikan aliran atau cara kerja sebuah aplikasi, sehingga dapat memperjelas penelitian yang sedang dijalankan oleh peneliti (Munawar, 2018). Berikut diagram UML yang digunakan antara lain sebagai berikut:

1. *Use Case* Diagram

Berikut gambaran atau ilustrasi *use case* diagram dari aplikasi restoran berbasis *android*:

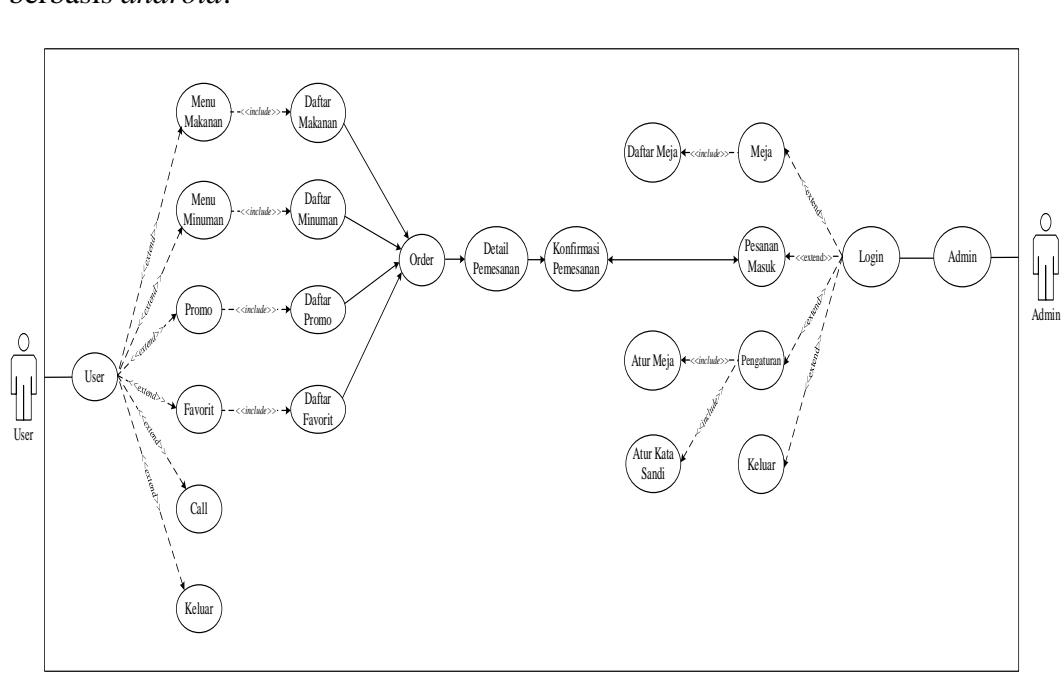

**Gambar 3.3** *Use case* Diagram

Berikut tabel penjelasan dari masing-masing aktor yang terdapat dari *use case*

antara lain yaitu:

**Tabel 3.1** Definisi Aktor

| User | User adalah seseorang yang mempunyai hak akses dalam   |
|------|--------------------------------------------------------|
|      | melakukan pemesanan makanan dan minuman serta dapat    |
|      | melakukan pemanggilan terhadap admin restoran langsung |
|      | dari aplikasi.                                         |
|      |                                                        |

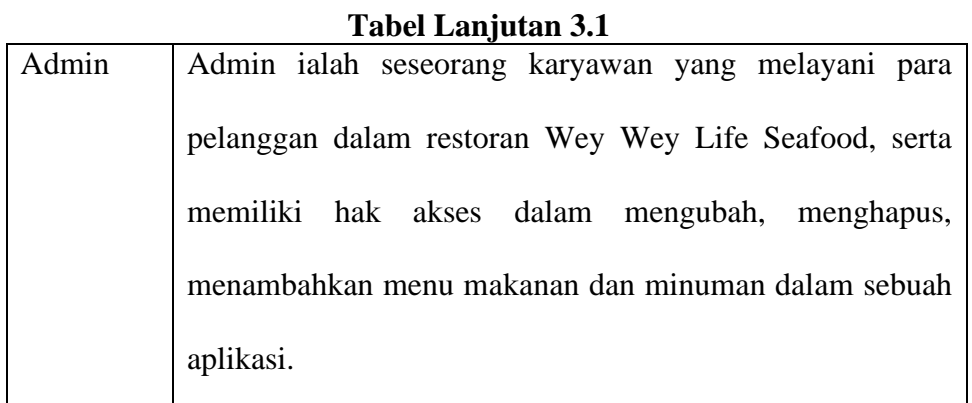

**Sumber:** (Data Penelitian 2020)

*2. Activity* Diagram

Berikut *activity* diagram pada aplikasi serta dengan penjabaram di masingmasing aktivitas atau kegiatan yang dijalankan antara lain yaitu:

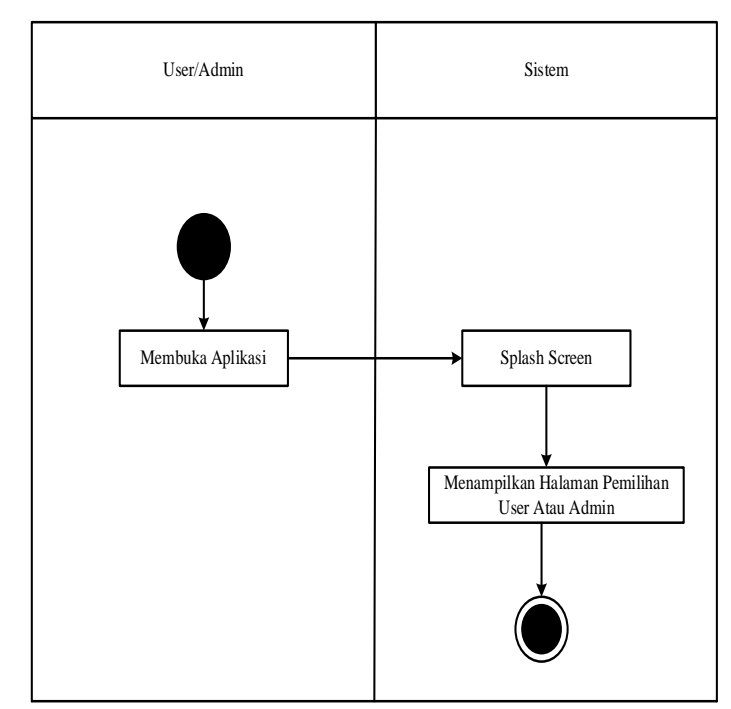

a. *Activity* Diagram Pemilihan *User* atau Admin

**Gambar 3.4** *Activity* Diagram pemilihan *user* atau admin

1. *Activity* diagram diatas dimulai dari *user* atau admin membuka aplikasi kemudian sistem menampilkan *splash screen* setelah itu sistem menampilkan halaman pemilihan *user* atau admin.

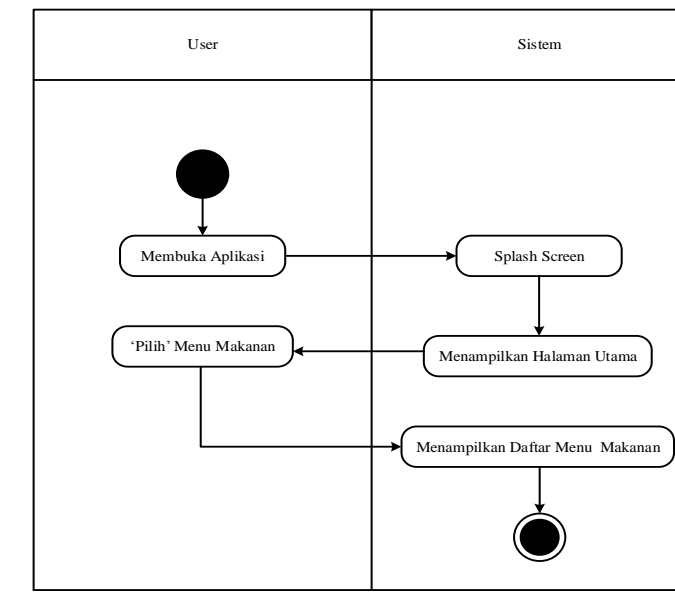

## b. *Activity* Diagram Menu Makanan

**Gambar 3.5** *Activity* Diagram Menu Makanan

- 1. Pada gambar *activity* diagram diatas dimulai dalam keadaan *user* telah melakukan pemilihan tombol *user*.
- 2. *User* membuka aplikasi, kemudian akan muncul *splash screen* dan setelah itu sistem menampilkan halaman utama pada aplikasi.
- 3. *User* memilih tombol menu makanan dan kemudian sistem menampilkan daftar menu makanan pada aplikasi.
- c. *Activity Digram* Menu Minuman

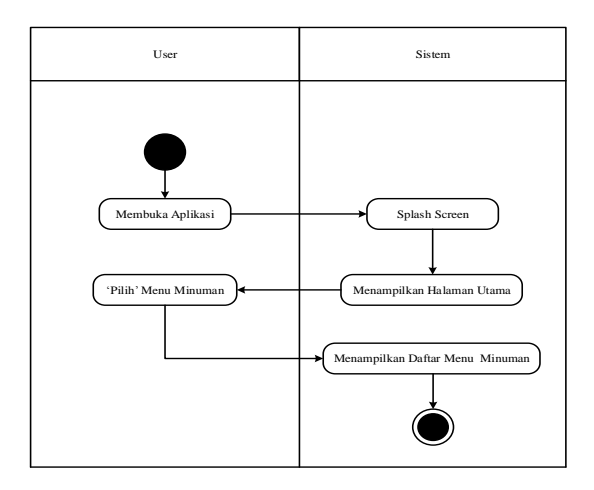

**Gambar 3.6** *Activity* Digram Menu Minuman

- 1. Pada gambar *activity* diagram diatas dimulai dalam keadaan *user* telah melakukan pemilihan tombol *user*.
- 2. *User* membuka aplikasi kemudian akan muncul *splash screen* dan setelah itu sistem menampilkan halaman utama pada aplikasi.
- 3. *User* memilih tombol menu minuman dan kemudian sistem menampilkan daftar menu minuman pada aplikasi.
- d. *Activity* Diagram Menu Promo

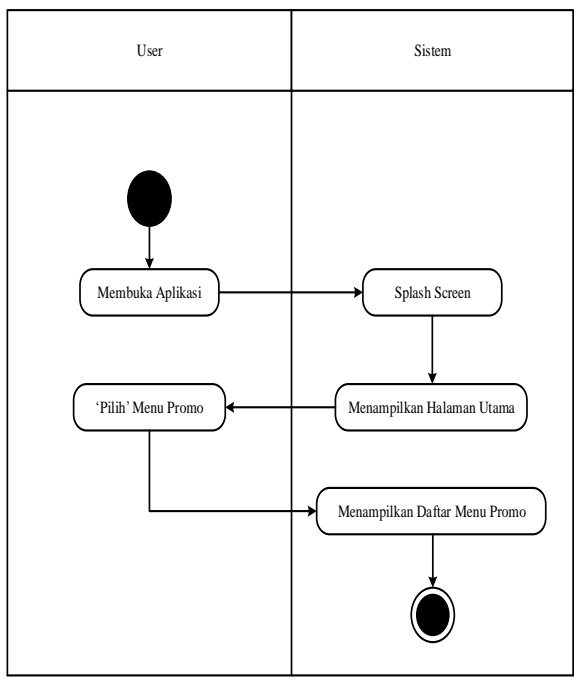

**Gambar 3.7** *Activity* Diagram Menu Promo

- 1. Pada gambar *activity* diagram diatas dimulai dalam keadaan *user* telah melakukan pemilihan tombol *user.*
- 2. *User* membuka aplikasi kemudian akan muncul *splash screen* dan setelah itu sistem menampilkan halaman utama pada aplikasi.
- 3. *User* memilih tombol menu promo dan kemudian sistem menampilkan daftar menu promo pada aplikasi.
- e. *Activity* Diagram Menu Favorit

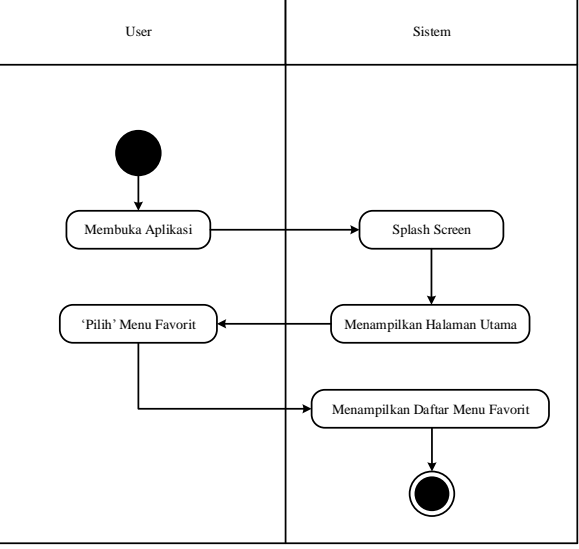

**Gambar 3.8** *Activity* Diagram Menu Favorit

- 1. Pada gambar *activity* diagram diatas dimulai dalam keadaan *user* telah melakukan pemilihan tombol *user.*
- 2. *User* membuka aplikasi kemudian akan muncul *splash screen* dan setelah itu sistem menampilkan halaman utama pada aplikasi.
- 3. *User* memilih tombol menu favorit dan kemudian sistem menampilkan daftar menu favorit pada aplikasi.
- f. *Activity* Diagram Tombol *Call*

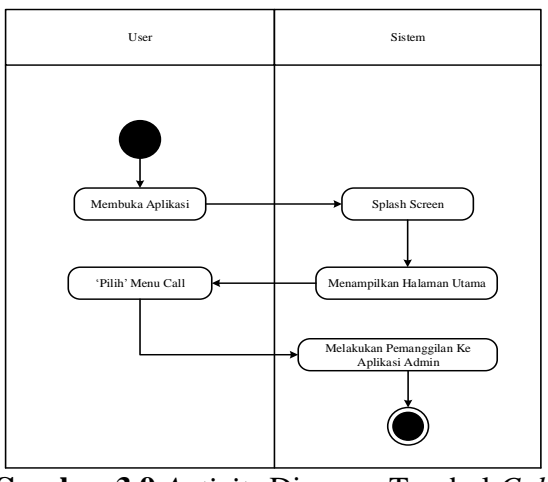

**Gambar 3.9** *Activity* Diagram Tombol *Call*

- 1. Pada gambar *activity* diagram diatas dimulai dalam keadaan *user* telah melakukan pemilihan tombol *user.*
- 2. *User* membuka aplikasi kemudian akan muncul *splash screen* dan setelah itu sistem menampilkan halaman utama pada aplikasi.
- 3. *User* memilih tombol menu *Call* dan kemudian sistem melakukan pemanggilan ke aplikasi admin.
- g. *Activity* Diagram Tombol Keluar

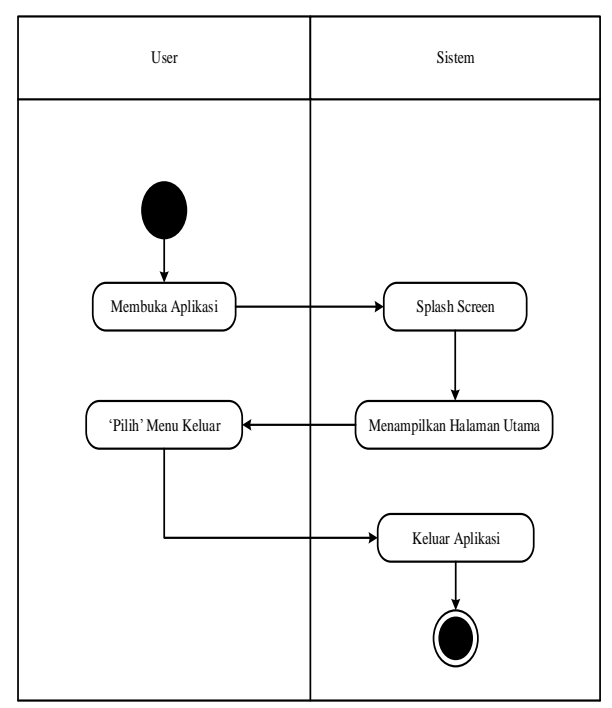

**Gambar 3.10** *Activity* Diagram Tombol Keluar

- 1. Pada gambar *activity* diagram diatas dimulai dalam keadaan *user* telah melakukan pemilihan tombol *user.*
- 2. *User* membuka aplikasi kemudian akan muncul *splash screen* dan setelah itu sistem menampilkan halaman utama pada aplikasi.
- 3. *User* memilih tombol menu keluar dan kemudian sistem mengeluarkan aplikasi.
- h. *Activity* Diagram Pemesanan Makanan

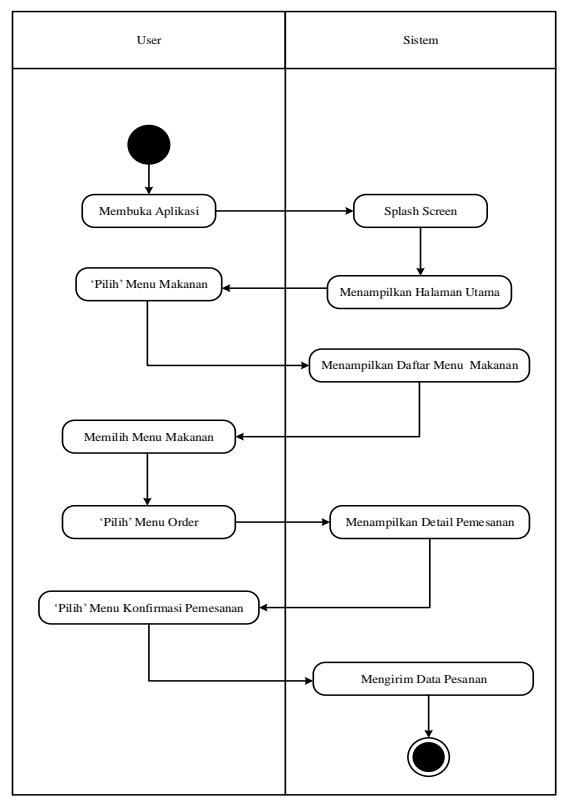

**Gambar 3.11** *Activity* Diagram Pemesanan Makanan

- 1. Pada gambar *activity* diagram diatas dimulai dalam keadaan *user* telah melakukan pemilihan tombol *user.*
- 2. *User* membuka aplikasi kemudian akan muncul *splash screen* dan setelah itu sistem menampilkan halaman utama pada aplikasi.
- 3. *User* memilih tombol menu makanan dan kemudian sistem menampilkan daftar menu makanan pada aplikasi.
- 4. Setelah sistem menampilkan daftar menu makanan maka *user* memilih menu makanan yang diinginkan.
- 5. Selanjutnya *user* memilih tombol menu order kemudian sistem menampilkan detail pesanan yang telah dipilih.
- 6. Setelah pemesanan dianggap sudah benar, *user* memilih tombol konfirmasi pesanan kemudian sistem secara langsung mengirim data pesanan kepada admin.
- i. *Activity* Diagram Pemesanan Minuman

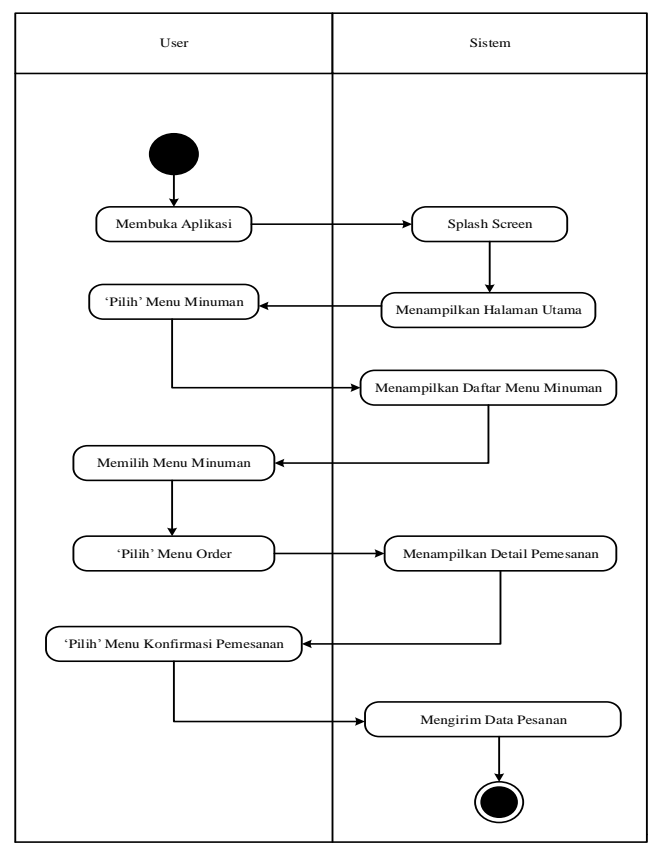

**Gambar 3.12** *Activity* diagram Pemesanan Minuman

- 1. Pada gambar *activity* diagram diatas dimulai dalam keadaan *user* telah melakukan pemilihan tombol *user.*
- 2. *User* membuka aplikasi kemudian akan muncul *splash screen* dan setelah itu sistem menampilkan halaman utama pada aplikasi.
- 3. *User* memilih tombol menu minuman dan kemudian sistem menampilkan daftar menu minuman pada aplikasi.
- 4. Setelah sistem menampilkan daftar menu minuman maka *user* memilih menu minuman yang diinginkan.
- 5. Selanjutnya *user* memilih tombol menu order kemudian sistem menampilkan detail pesanan yang telah dipilih.
- 6. Setelah pemesanan dianggap sudah benar*, user* memilih tombol konfirmasi pesanan kemudian sistem mengirim data pesanan secara langsung kepada admin.
- j. *Activity* Diagram *Login* Admin

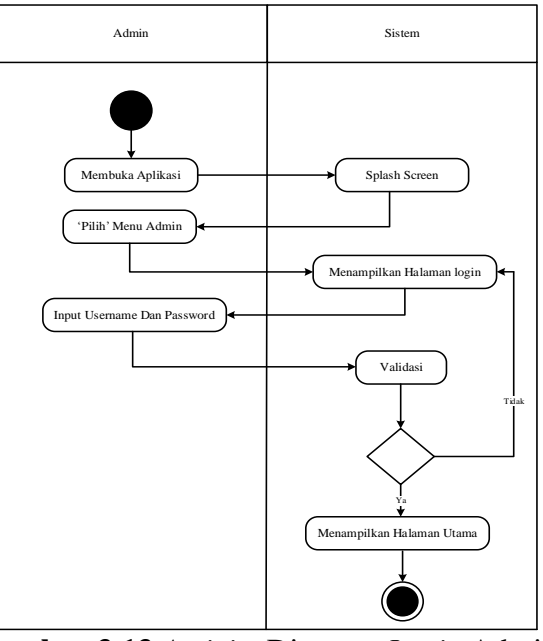

**Gambar 3.13** *Activity* Diagram *Login* Admin

- 1. Gambar *activity* diagram dimulain dengan keadaan admin telah melakukan pemilihan tombol admin.
- 2. Admin membuka aplikasi kemudian sistem menampilkan *splash screen*.
- 3. Admin memilih tombol admin kemudian sistem menampilkan halaman *login*.
- 4. Admin melakukan penginputan *user*name dan password dan menekan "tombol *login*".
- 5. Kemudian sistem akan melakukan verifikasi atau pengecekan data admin.
- 6. Jika sistem membaca *user*name dan password yang telah di input, sistemakan menampilkan halaman utama, sebaliknya jika sistem tidak menemukan *user*name dan password yang telah di input, sistem akan menampilkan halaman *login* kembali.
- k. *Activity* Diagram Meja

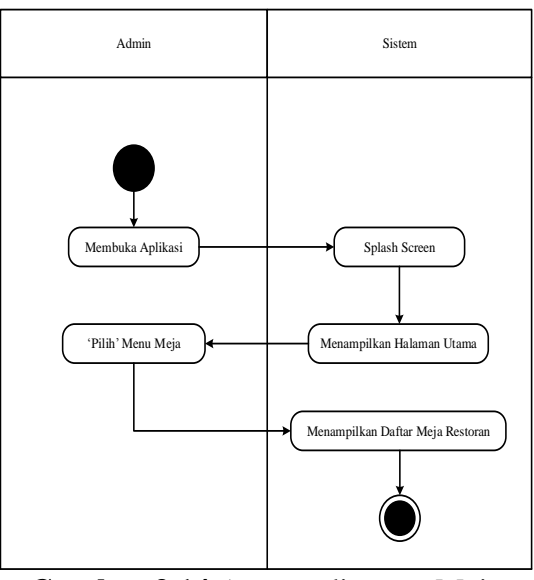

**Gambar 3.14** *Activity* diagram Meja

- 1. Pada gambar *activity* diagram diatas dimulai dalam keadaan admin telah melakukan pemilihan tombol admin dan melakukan *login*.
- 2. Admin membuka aplikasi kemudian akan muncul *splash screen* dan setelah itu sistem menampilkan halaman utama pada aplikasi.
- 3. Admin memilih tombol menu meja kemudian sistem menampilkan daftar meja restoran pada aplikasi.

l. *Activity* Diagram Pesanan Masuk

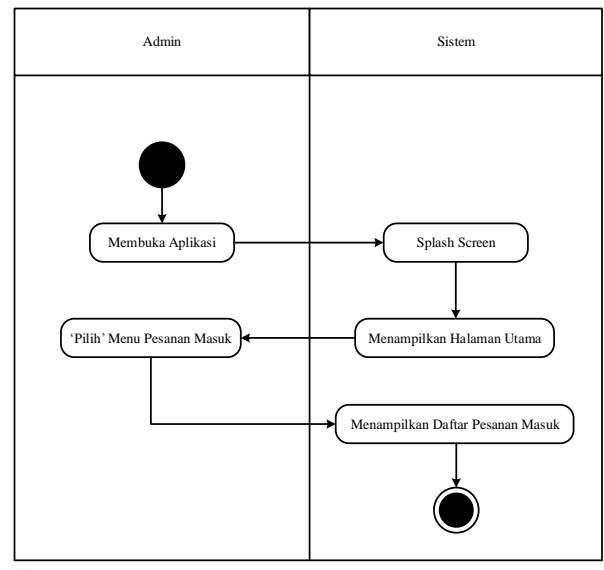

**Gambar 3.15** *Activity* diagram Pesanan Masuk

- 1. Pada gambar *activity* diagram diatas dimulai dalam keadaan admin telah melakukan pemilihan tombol admin dan melakukan *login*.
- 2. Admin membuka aplikasi kemudian akan muncul *splash screen* dan setelah itu sistem menampilkan halaman utama pada aplikasi.
- 3. Admin memilih tombol menu pesanan masuk kemudian sistem menampilkan daftar pesanan masuk dari *user*.
- m. *Activity* Diagram Pengaturan

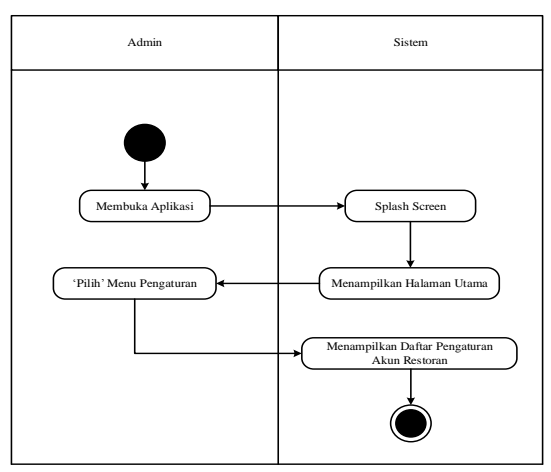

**Gambar 3.16** *Activity* diagram Pengaturan

- 1. Pada gambar *activity* diagram diatas dimulai dalam keadaan admin telah melakukan pemilihan tombol admin dan melakukan *login*.
- 2. Admin membuka aplikasi kemudian akan muncul *splash screen* dan setelah itu sistem menampilkan halaman utama pada aplikasi.
- 3. Admin memilih tombol menu pengaturan kemudian sistem menampilkan daftar pengaturan akun restoran pada aplikasi.
- *4. Squence* Diagram

Berikut *sequence* diagram pada aplikasi serta dengan penjabaram di masingmasing aktivitas atau kegiatan yang dijalankan antara lain yaitu:

a. *Sequence* Pemilihan *User* Atau Admin

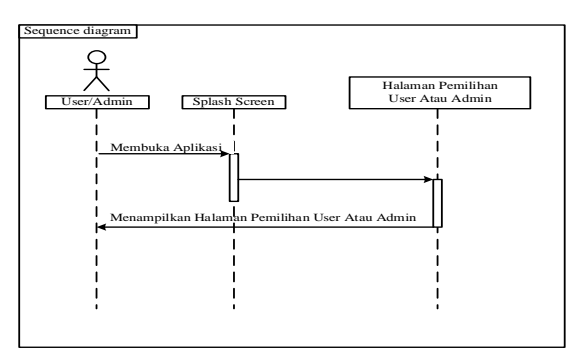

**Gambar 3.17** *Sequence* Pemilihan *User* Admin

b. *Sequence* Diagram Menu Makanan

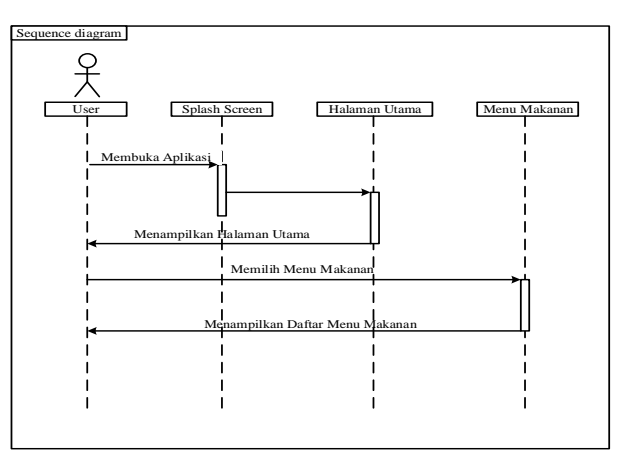

**Gambar 3.18** *Sequence* Diagram Menu Makanan

c. *Sequence* Diagram Menu Minuman

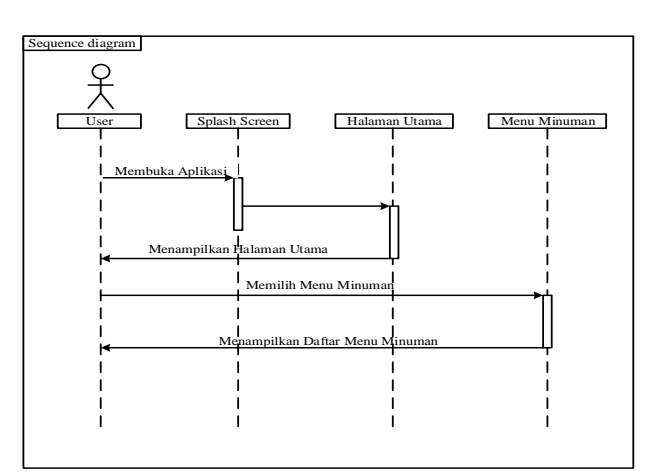

**Gambar 3.19** *Sequence* Diagram Menu Minuman

d. *Sequence* Diagram Promo

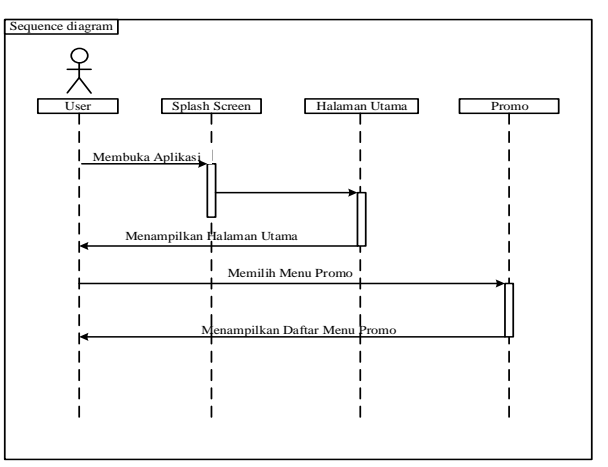

**Gambar 3.20** *Sequence* Diagram Promo

e. *Sequence* Diagram Favorit

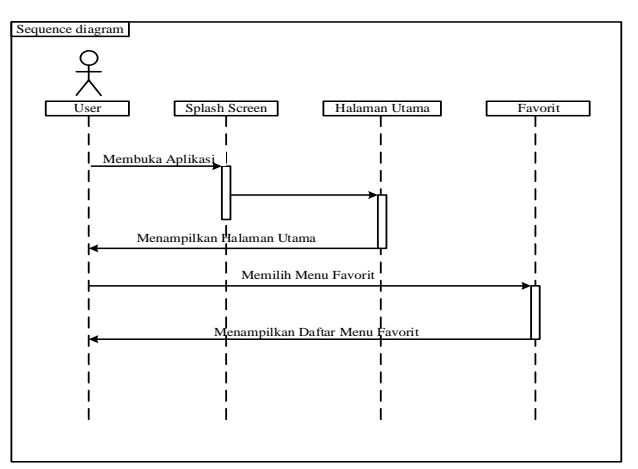

**Gambar 3.21** *Sequence* Diagram Favorit

f. *Sequence* Diagram *Call*

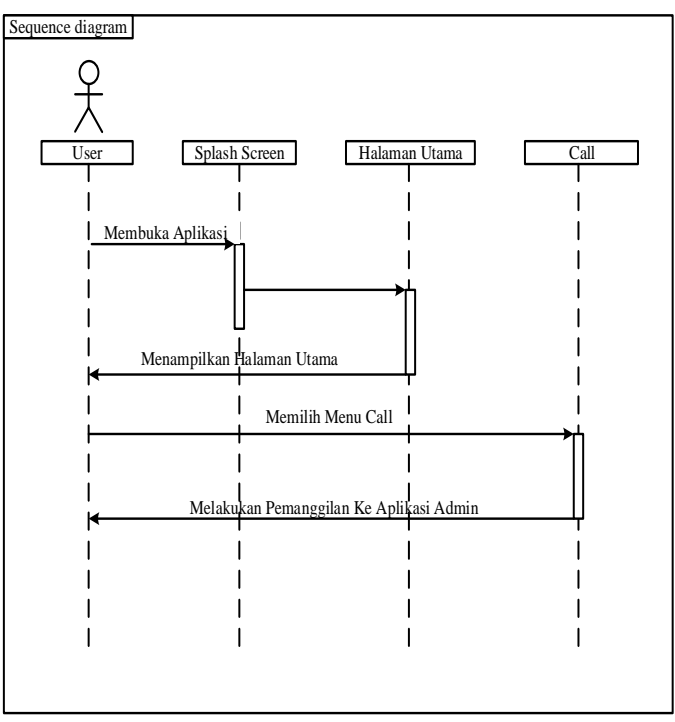

**Gambar 3.22** *Sequence* Diagram *Call*

g. *Sequence* Diagram Keluar

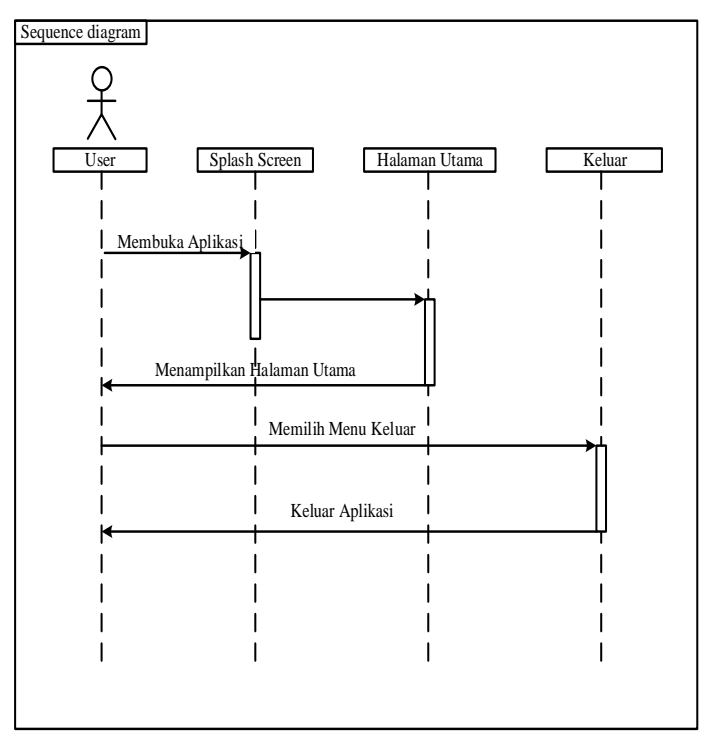

**Gambar 3.23** *Sequence* Diagram Keluar

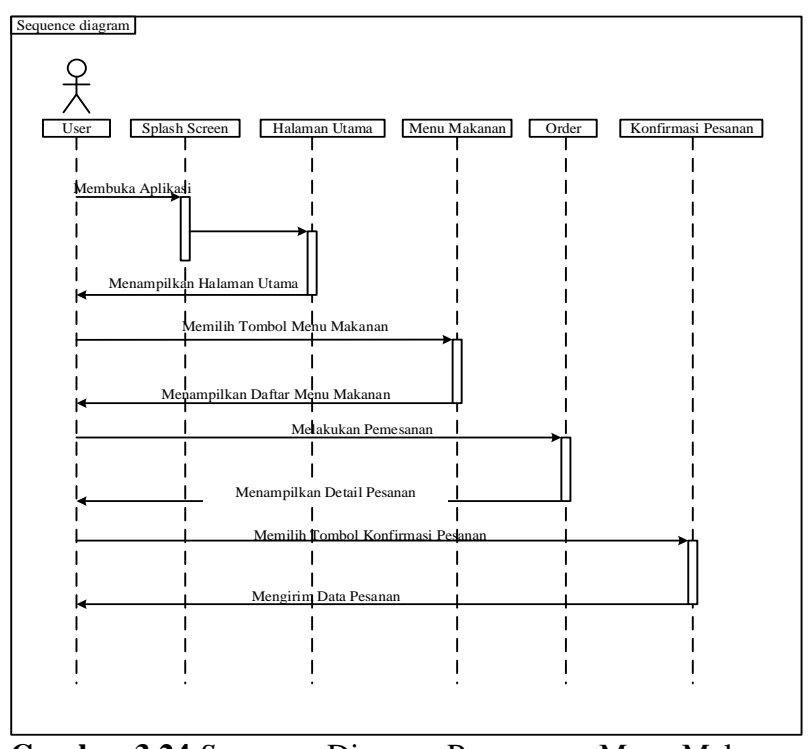

# h. *Sequence* Diagram Pemesanan Menu Makanan

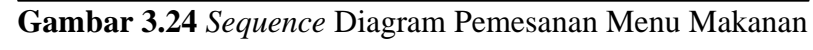

i. *Sequence* Diagram Pemesanan Menu Minuman

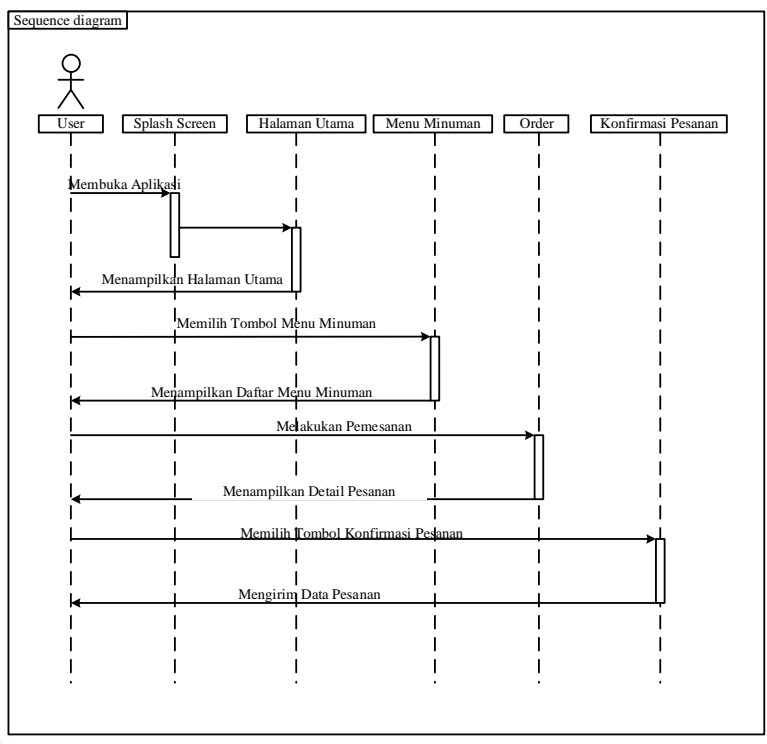

**Gambar 3.25** *Sequence* Diagram Pemesanan Menu Minuman

j. *Sequence* Diagram *Login*

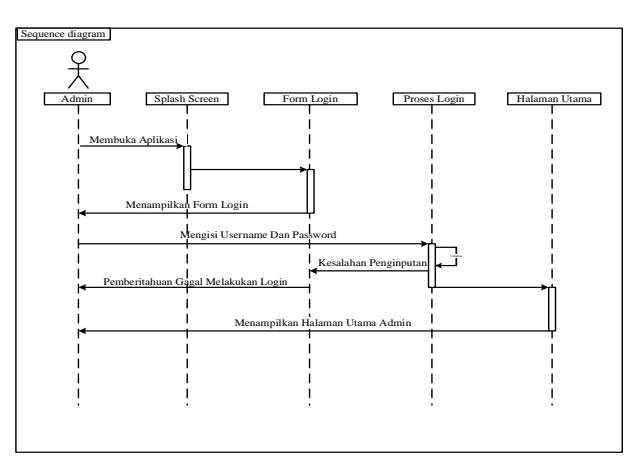

**Gambar 3.26** *Sequence* Diagram *Login*

k. *Sequence* Diagram Meja

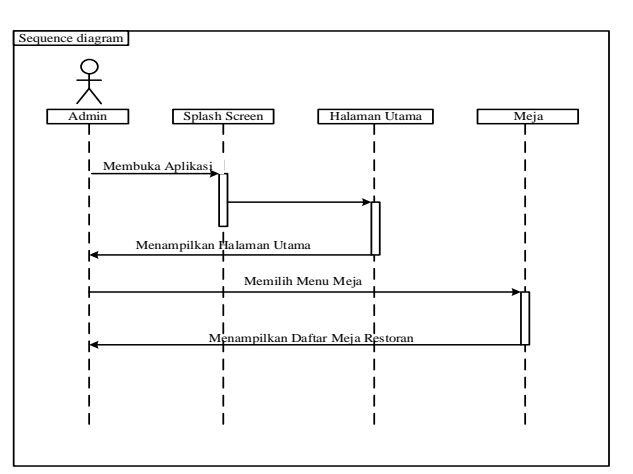

**Gambar 3.27** *Sequence* Diagram Meja

l. *Sequence* Diagram Pesanan Masuk

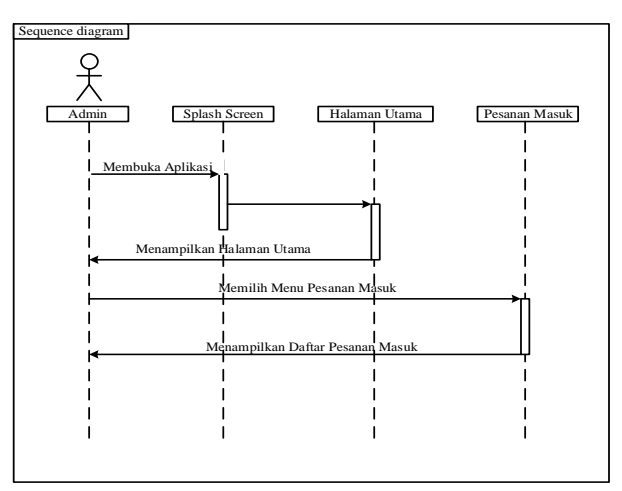

**Gambar 3.28** *Sequence* Diagram Pesanan Masuk

m. *Sequence* Diagram Pengaturan

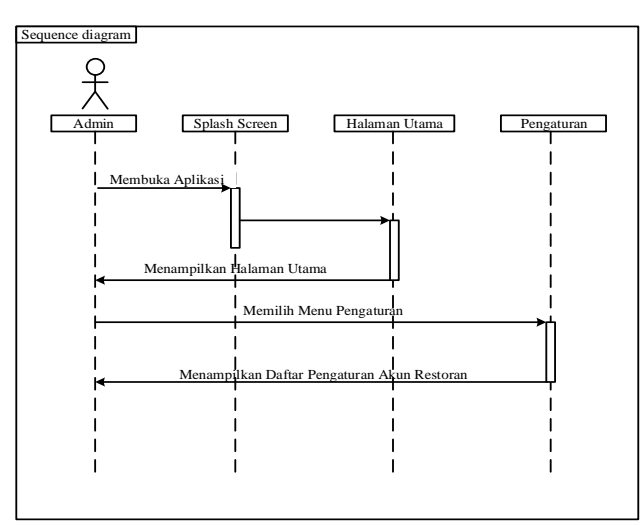

**Gambar 3.29** *Sequence* Diagram Pengaturan

*5. Class* Diagram

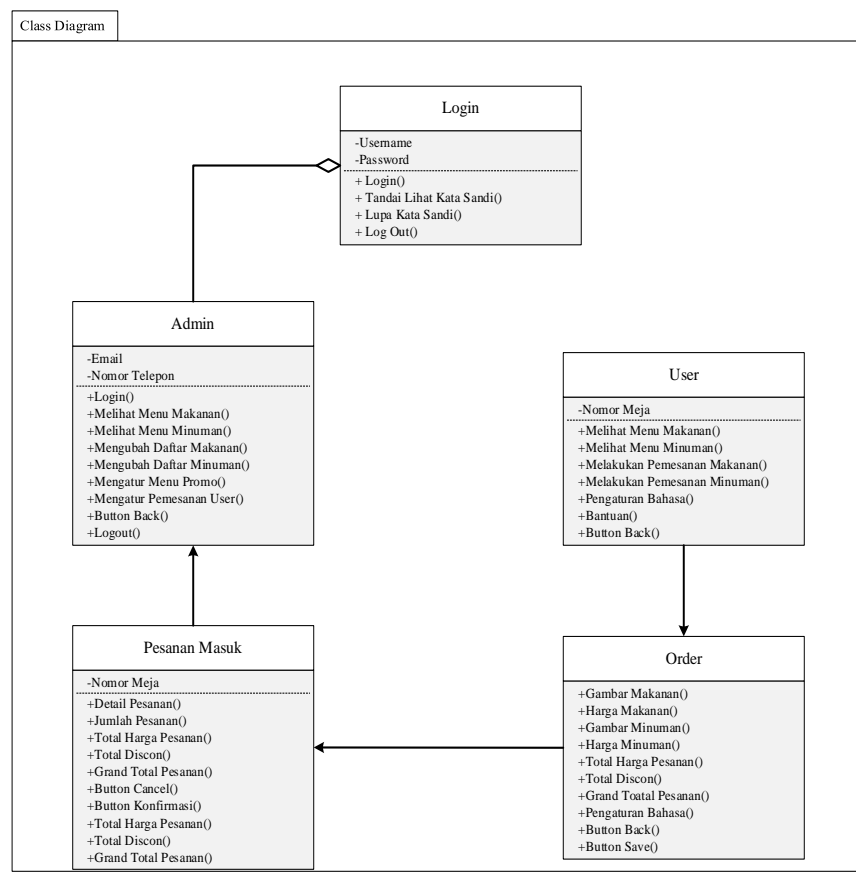

**Gambar 3.30** *Class* Diagram

### **3.2.5. Desain** *User Interface*

Pada tahap desain *user interface* ini peneliti menggunakan *adobe* XD untuk pembuatan atau dalam merancang aplikasi restoran berbasis *android*. Berikut *user interface* yang telah dirancang antara lain:

1. Desain UI *User*

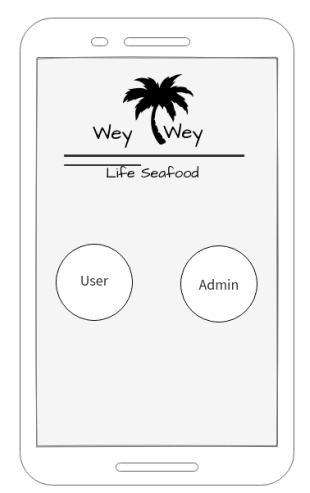

**Gambar 3.31** Halaman Pemilihan *User* Atau Admin

Desain *user interface* diatas ialah tampilan halaman *user* atau admin. Pada tampilan ini untuk menampilkan tombol yang akan dipilih oleh *user* atau admin, untuk melanjutkan perintah ke halaman utama.

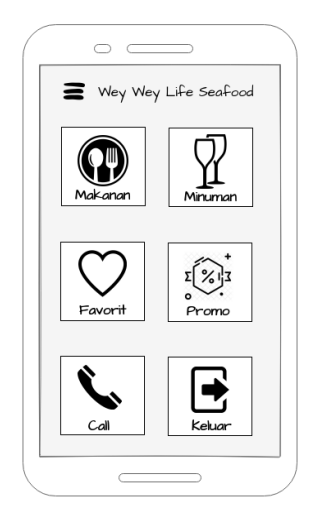

**Gambar 3.32** halaman utama aplikasi *user*

Desain *user interface* diatas ialah tampilan halaman utama aplikasi *user*. Pada tampilan halaman ini untuk menampilkan tombol menu yang akan dipilih oleh *user* dalam melakukan pemesanan, menu yang tersedia yaitu tombol makanan, minuman, favorit, promo, *call* dan keluar.

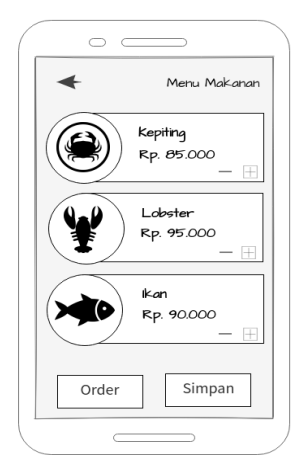

**Gambar 3.33** halaman menu makanan

Desain *user interface* diatas ialah tampilan halaman menu makanan. Pada halaman menu makanan ini akan menampilkan daftar menu makanan-makanan yang tersedia pada restoran Wey Wey Life Seafood.

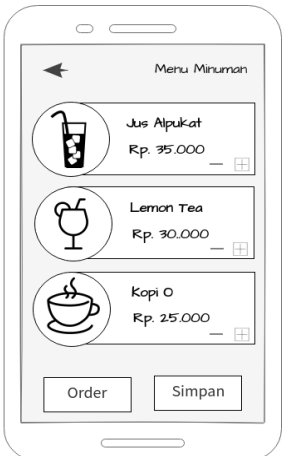

**Gambar 3.34** Halaman Menu Minuman

Desain *user interface* diatas ialah tampilan halaman menu minuman. Pada halaman menu makanan ini akan menampilkan daftar menu minuman yang tersedia pada restoran Wey Wey Life Seafood.

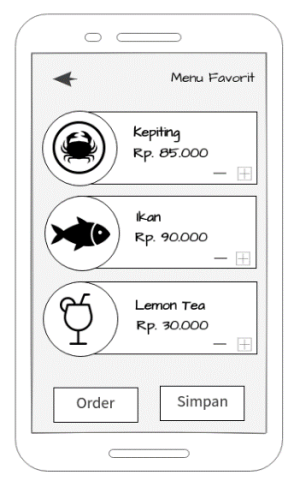

**Gambar 3.35** Halaman Menu Favorit

Desain *user interface* diatas ialah tampilan halaman menu favorit. Pada halaman menu makanan ini akan menampilkan daftar menu favorit yang tersedia pada restoran Wey Wey Life Seafood.

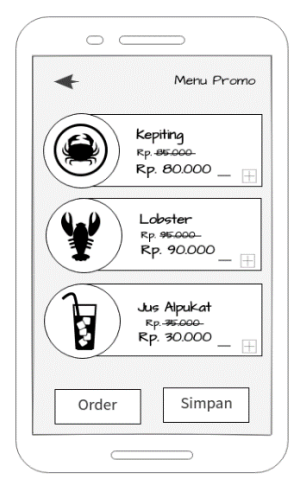

**Gambar 3.36** Hamalan Menu Promo

Desain *user interface* diatas ialah tampilan halaman menu promo. Pada halaman menu makanan ini akan menampilkan daftar menu promo yang tersedia pada restoran Wey Wey Life Seafood.

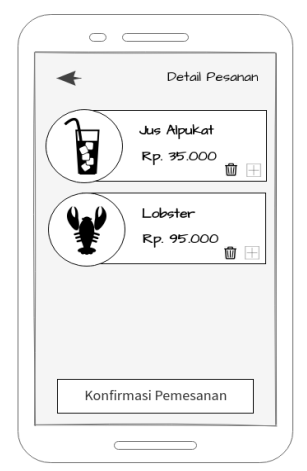

**Gambar 3.37** Halaman Detail Pesanan

Desain *user interface* diatas ialah tampilan halaman detail pesanan. Pada tampilan halaman ini untuk menampilkan detail pesanan yang telah diorder oleh *user* setelah menekan tombol order.

2. Desain UI Admin

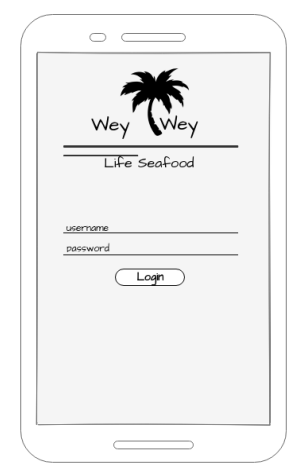

**Gambar 3.38** Halaman Login

Desain user interface diatas ialah tampilan halaman login. Pada tampilan halaman ini untuk memasukan *email* akun admin beserta kata sandi guna dalam mendapatkan hak akses sebagai admin.

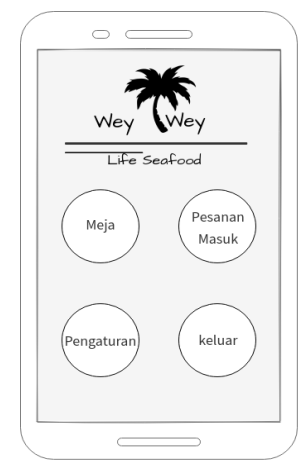

**Gambar 3.39** Halaman Utama Aplikasi Admin

Desain *user interface* diatas ialah tampilan halaman utama aplikasi admin. Pada tampilan halaman ini untuk menampilkan tombol menu yang digunakan oleh admin dalam mengatur pesanan masuk dan mengatur akun aplikasi.

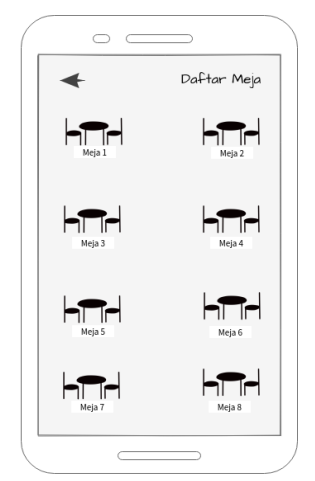

**Gambar 3.40** Halaman Daftar Meja

Desain *user interface* diatas ialah tampilan halaman daftar meja. Pada tampilan halaman ini untuk menampilkan daftar meja yang ada dalam restoran Wey Wey Life Seafood setelah menekan tombol menu meja.

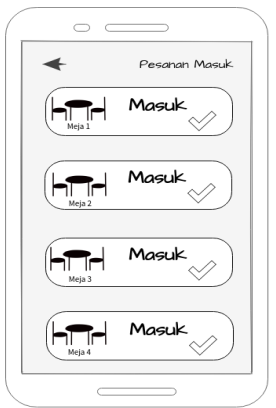

**Gambar 3.41** Halaman Pesanan Masuk

Desain *user interface* diatas ialah tampilan halaman pesanan masuk. Pada halaman pesanan masuk ini akan menampilkan daftar pesanan masuk yang dikirimkan dari aplikasi *user*.

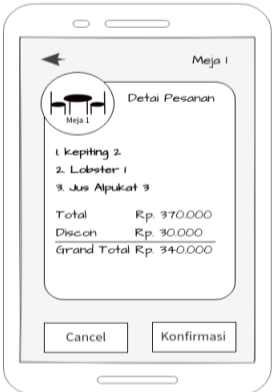

**Gambar 3.42** Halaman Detail Pesanan

Desain *user interface* diatas ialah tampilan halaman detai pesanan. Pada tampilan halaman ini untuk menampilkan detail pesanan dari *user* setelah menekan tombol pesanan masuk.

#### **3.3. Metode Pengujian Sistem**

*Black box testing* digunakan dalam penelitian ini untuk menyertakan observasi terhadap *output* yang didasari *input* tertentu. dalam hal pengujian *black box* tidak memperhitungkan detail perangkat lunak, melainkan *black box testing* hanya melakukan pengujian dalam tools dalam sebuah aplikasi dan tanpa adanya
upaya dalam mempelajari ataupun melakukan pemeriksaan dalam kode program. Adapun yang menjadi kelebihan dari pengujian *black box testing* menurut (Ardana, 2019) antara lain sebagai berikut:

- 1. Dapat mengurangi jumlah kasus uji untuk mencapai pengujian yang wajar
- 2. Kasus uji dapat menunjukkan apakah ada kesalahan.
- 3. Penguji tidak perlu mengetahui kodingannya.
- 4. Pemrogram dan penguji tidak bergantung satu sama lain.
- 5. Ini lebih efektif daripada pengujian kotak putih dari kode sumber yang panjang.

## **3.4. Lokasi Dan Jadwal Penelitian**

Lokasi untuk melakukan penelitian ini dilaksanakan pada restoran Wey Wey Life Seafood di Harbour Bay Downtown Sei Jodoh, Jl. Duyung, Kota Batam, Kepulauan Riau. Penelitian ini dimulai sejak peneliti mempunyai ide dalam merancang sebuah aplikasi restoran untuk mempermudah para pelanggan dan pemilik restoran yang masih melakukan proses pemesanan makanan dan minuman secara manual. Berikuit uraian jadwal penelitian yang dilakukan:

| <b>Aktivitas</b>           | Waktu Aktivitas |                |   |   |         |                |   |   |          |                |   |   |          |                |   |   |         |                |   |                |
|----------------------------|-----------------|----------------|---|---|---------|----------------|---|---|----------|----------------|---|---|----------|----------------|---|---|---------|----------------|---|----------------|
|                            | Semptember      |                |   |   | Oktober |                |   |   | November |                |   |   | Desember |                |   |   | Januari |                |   |                |
|                            |                 | $\overline{2}$ | 3 | 4 |         | $\overline{2}$ | 3 | 4 |          | $\overline{2}$ | 3 | 4 |          | $\overline{2}$ | 3 | 4 |         | $\overline{2}$ | 3 | $\overline{4}$ |
| Penginputan<br>Judul       |                 |                |   |   |         |                |   |   |          |                |   |   |          |                |   |   |         |                |   |                |
| Menyusun<br><b>BABI</b>    |                 |                |   |   |         |                |   |   |          |                |   |   |          |                |   |   |         |                |   |                |
| Menyusun<br><b>BABII</b>   |                 |                |   |   |         |                |   |   |          |                |   |   |          |                |   |   |         |                |   |                |
| Menyusun<br><b>BAB III</b> |                 |                |   |   |         |                |   |   |          |                |   |   |          |                |   |   |         |                |   |                |
| Menyusun<br><b>BABIV</b>   |                 |                |   |   |         |                |   |   |          |                |   |   |          |                |   |   |         |                |   |                |
| Menyusun<br><b>BABV</b>    |                 |                |   |   |         |                |   |   |          |                |   |   |          |                |   |   |         |                |   |                |
| Mengumpulkan<br>Skripsi    |                 |                |   |   |         |                |   |   |          |                |   |   |          |                |   |   |         |                |   |                |

**Tabel 3.2** Jadwal Penelitian

**Sumber:** (Data Penelitian 2021)